**Technological Educational Institute of Crete**

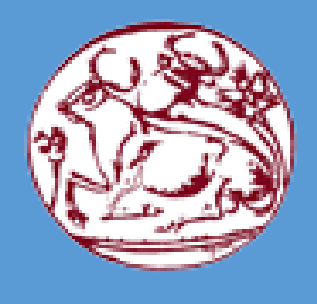

**Department of Informatics Engineering**

**Software Engineering**

# BSC. THESIS SUPERVISION OF DATA TRANSFER WITH PYTHON

**Student: Fifli Konstantina**

**AM: 2422** 

**Supervisor Professor: Papadakis Nikolaos**

**Heraklion, 2016**

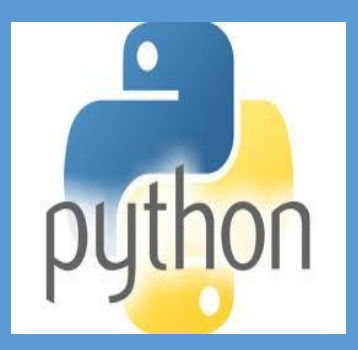

# <span id="page-1-0"></span>Acknowledgment

I wish to express my sincere thanks to Mr. Papadakis, my thesis supervisor, for providing me with all the necessary information and guiding me during the whole process. I take this opportunity to express gratitude to all the Department faculty members for their technical support. Principally, special thanks to my parents, Kyriakos and Kondulia Fifli for the unceasing encouragement and the continuous economic support and inspiration. Finally, I would like to express my gratitude to all friends who have accompanied me during all those academic years.

# <span id="page-2-0"></span>Σύνοψη

Σήμερα, υπάρχουν πολύ περισσότεροι άνθρωποι που αλληλεπιδρούν με πληροφορίες. Το ποσό των ψηφιακών πληροφοριών αυξάνεται κατά δέκα φορές κάθε πέντε χρόνια. Κάθε μέρα, δημιουργούμε 2,5 τετράκις εκατομμύρια bytes δεδομένων - το 90% των δεδομένων στον κόσμο σήμερα έχει δημιουργηθεί τα τελευταία δύο χρόνια μόνο. Τα παραπάνω στοιχεία προέρχονται από παντού: αισθητήρες που χρησιμοποιούνται για τη συλλογή πληροφοριών κλίματος, δημοσιεύσεις σε δικτυακούς τόπους κοινωνικών μέσων ενημέρωσης, ψηφιακές φωτογραφίες και βίντεο, καθώς και τα σήματα GPS κινητών τηλέφωνων, για να αναφέρουμε μερικά. Ο κόσμος περιέχει αφάνταστα τεράστια ποσότητα ψηφιακών πληροφοριών που γίνεται αχανές όλο και πιο γρήγορα. Επιπλέον, να εξασφαλίσουμε την ασφάλεια των δεδομένων και την προστασία τους γίνεται όλο και πιο δύσκολο.

Η δημιουργία αντιγράφων ασφαλείας των δεδομένων του υπολογιστή είναι κρίσιμη. Είναι κάτι που πρέπει να ληφθεί σοβαρά υπόψη, για παράδειγμα, εταιρείες σήμερα θα μπορούσαν να οδηγηθούν σε πτώχευση από εάν χάσουν τα δεδομένα τους. Η δημιουργία αντίγραφων ασφαλείας (Backup) είναι μια διαδικασία που είναι πλέον υποχρεωτική και πρέπει να εκτελεστεί σωστά και αποτελεσματικά. Όμως, εξαιτίας πολλών προβλημάτων, τα αντίγραφα ασφαλείας μπορεί να μην πραγματοποιηθούν με επιτυχία.Η παρουσία ενός προγράμματος, το οποίο επιτρέπει την ανίχνευση διπλοαντιγράφων δεδομένων, καθώς επίσης, παρέχει την ασφάλεια ενός υψηλού επίπεδου μεταφοράς δεδομένων, αποτελεί ένα χρήσιμο εργαλείο για τη διαχείριση των δεδομένων.

Ένα πρόγραμμα που είναι σε θέση να μειώσει δραματικά την άσκοπη χρήση επιπλέον χώρου αποθήκευσης και επιπλέον, βοηθά τους ανθρώπους να ελαχιστοποιήσουν το χρόνο που δαπανούν για να οργανώσουν τα δεδομένα τους και κατά γενική ομολογία, απαλλάσσει τους πελάτες από ένα μεγάλο φόρτο εργασίας

# <span id="page-3-0"></span>Abstract

Nowadays, there are much more people who interact with information. The amount of digital information increases tenfold every five years. Every day we create 2.5 quintillion bytes of data, so much that 90% of the data in the world today has been created in the last two years only. Data come from everywhere: sensors used to gather climate information, posts on social media websites, digital pictures, videos, purchase transaction records, and cell phone GPS signals to name a few. The world contains an unimaginably vast amount of digital information that is currently getting bigger and bigger every day.

Moreover, ensuring data security and protecting them is becoming harder as information are shared even more widely around the world. Backing up computer's data is critical and is something that should not be taken lightly, for instance companies today could go bankrupt by losing all their data. Backup is a process that is now mandatory and that needs to be performed properly and efficiently.

The presence of a program allowing the detection of duplicated data as well as providing the insurance of a high performed transfer, constitutes a useful tool for insuring that data are correctly transferred between two locations, and reduce dramatically the unnecessarily occupying extra space of storage. In addition, it helps people to minimize the time spend on organizing their data and admittedly exempts people of a significant workload.

# Content

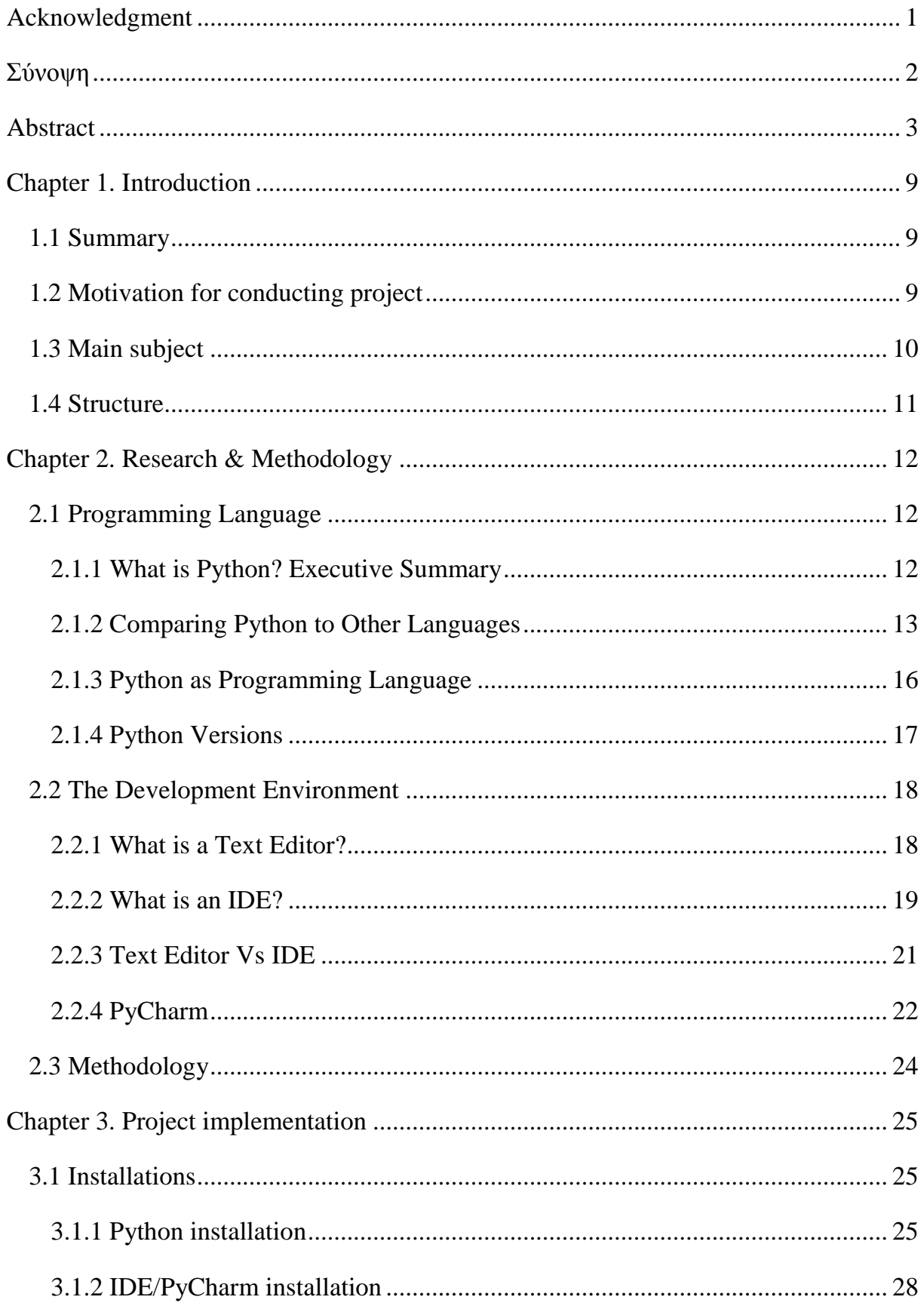

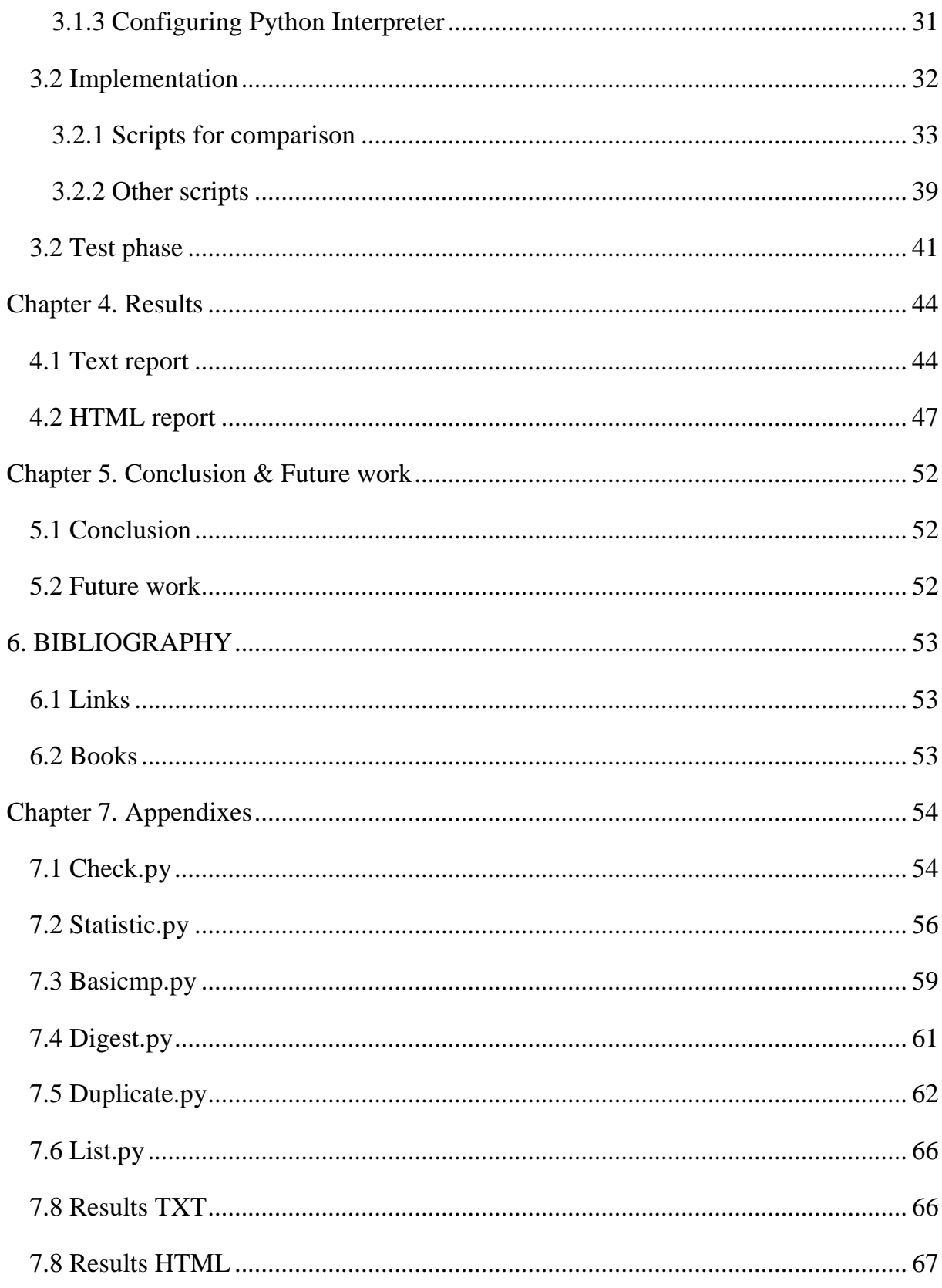

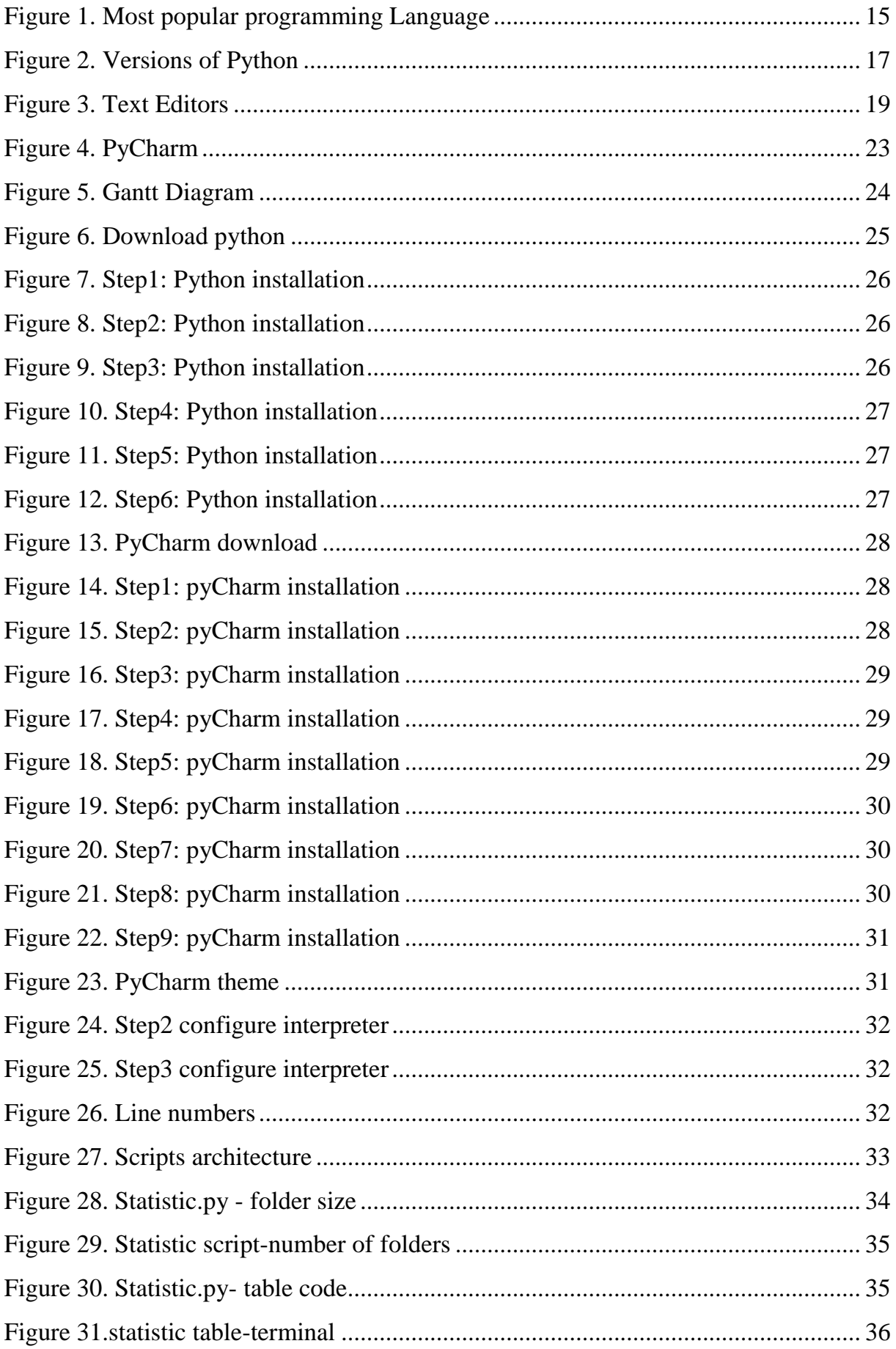

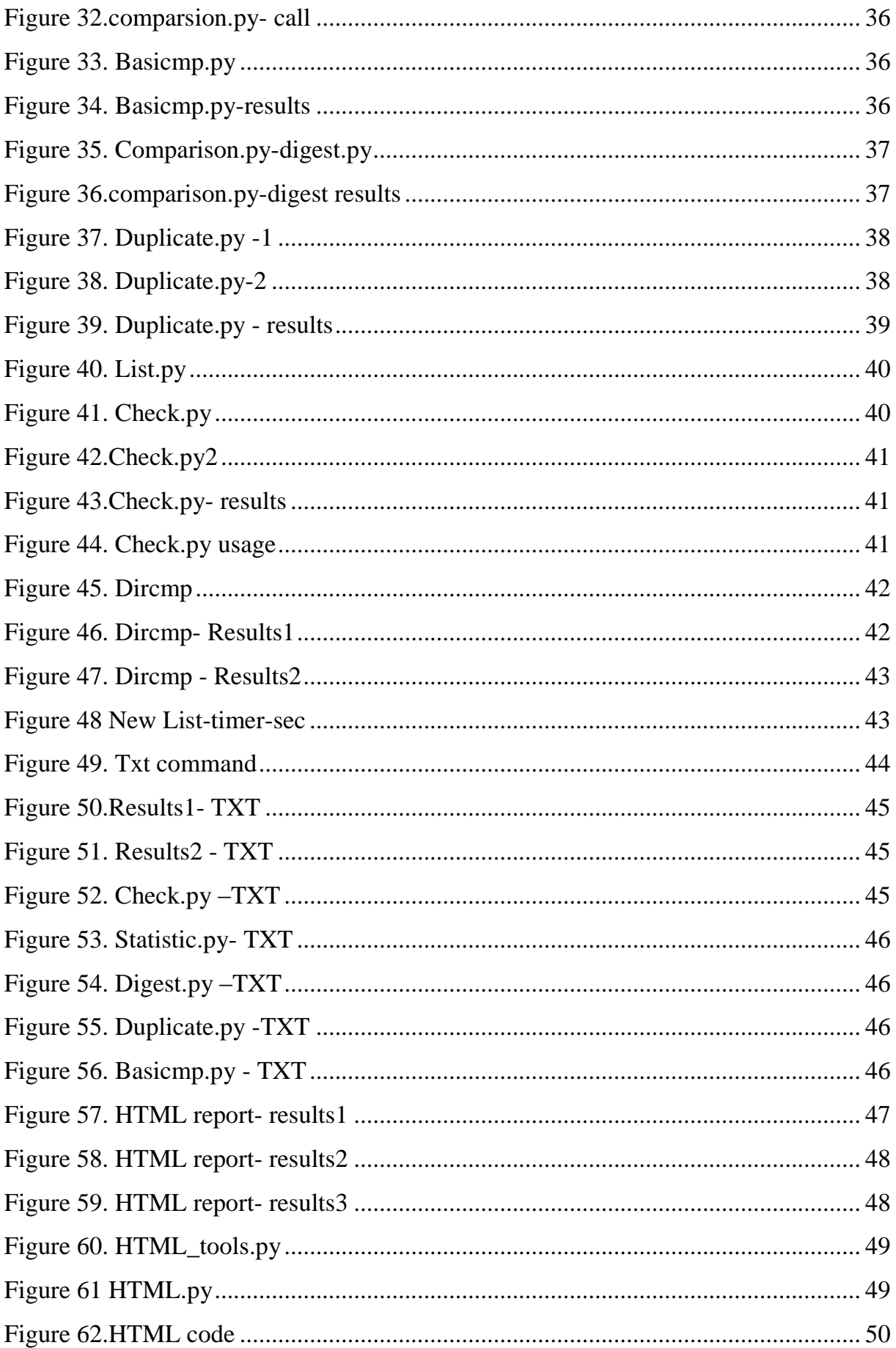

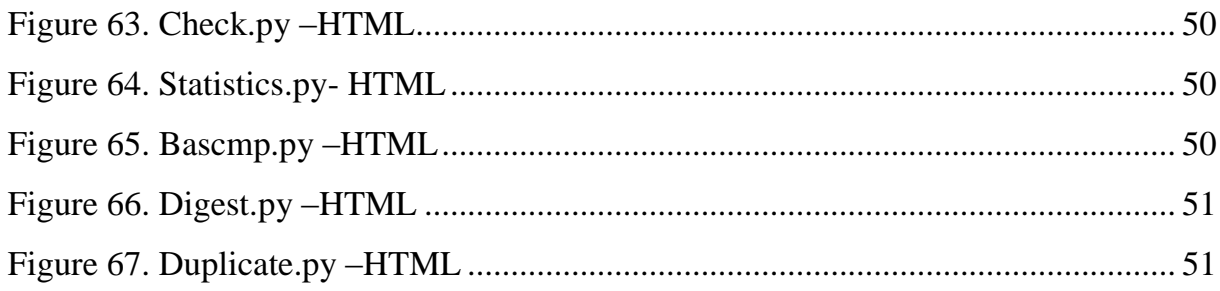

# <span id="page-9-0"></span>Chapter 1. Introduction

## <span id="page-9-1"></span>1.1 Summary

In the present BSc. thesis is designed, developed and implemented, an autonomous software program for supervising and securing any data transfer. The purpose of this program is to better organize data and transfer them in a safer and harmless way. It can be benefic to a large range of users like companies, big sized or small sized, up to a single person who owns a computer. Briefly, this program is designed to provide the opportunity to check for duplicated data of any type as well as to detect data that have been modified and/or altered while transferring from a storage to another.

This program is coded with Python scripting language and developed through the PyCharm editor. Also are used, the Markup Language HTML helped by CSS for an appropriate display of the results.

## <span id="page-9-2"></span>1.2 Motivation for conducting project

The evolution of technology has influenced our lives and our "technological" habits. Consequently, the amount of data which we produce daily is increased. As the use of the internet is broad and the technological achievements greatly multiply, several amounts of data are produced and stored in local disks, removable disks, cloud, and servers. Sometimes we even have duplications of the same data which is unnecessarily occupying extra space of our storage. At one point, this data redundancy creates the unavoidable need to delete some data or to alternatively transfer it onto another storage. However, due to several reasons, the transfer of data might not happen successfully.

The presence of a program, which allows the detection of the unnecessarily duplicated data, provides the insurance of a high performed transfer, constitutes a useful tool for managing data. In addition, beyond its use case, it helps people to minimize the time spend on organizing their data and admittedly, exempts clients of a significant workload.

As part of the requirements which are referenced above, is developed a program which is the main subject of the current thesis.

# <span id="page-10-0"></span>1.3 Main subject

The main goal of this thesis is to compare data and supervise its transfer. We need to frequently delete unnecessary data which are duplicated or just updated and modified.

File comparison is an important, and most likely integral, part of file synchronization and backup. In backup methodologies the issue of data corruption is crucial. Corruption occurs without warning and without our knowledge, therefore, once it is noticed then it's too late to recover the missing parts. Usually, the only way to know for sure that a file has been corrupted is when it is opened by the user. Barring that, the user must use a comparison tool to at least recognize that a difference has been made. Therefore, all file synchronization or backup programs must include file comparison to be useful and trustworthy.

Below are summarized the functions performed by the program.

- Compares any type of format (ex. Microsoft Word, Excel, PowerPoint, PDF, Text, DOCX)
- Track file deletions (files deleted on either side)
- $\triangle$  Track file conflicts (files changed on both sides)
- Detect and compare hidden files/folders
- Detect Size difference
- Detect Digest difference
- Follow and compare symbolic links
- Compare histogram data
- Check both ASCII & Binary
- Works with all media: hard disks, USB disks, NAS, flash drives, DVD-RW, CD-RW, etc.
- Works between computers, over Network, LAN, VPN
- 5 Reconciliation Methods: Synchronization, Backup, Mirroring, Replication, Consolidation
- No limit on data size or file size

Furthermore, it will list all the export comparison results, in a generated TXT file and in an HTML report.

Below are summarized what will be performed by the HTML report and the TXT file.

- $\triangle$  The paths of the missing folders/files
- $\triangleleft$  The paths of the modified folders/files
- $\triangle$  The paths of duplicated files
- The numbers of items compared
- $\div$  The real size, in bytes and in GB

# <span id="page-11-0"></span>1.4 Structure

Below is described the current project's structure.

Chapter 2 is describing the expected research on the subject in order to define the methodology that will be follow. In chapter 3 is covering the implementation phase, which is divided into two subcategories, the implementation phase itself and the test phase. The consequent results of the project can be found in chapter 4 enrichened with figures in order to give plain examples. Shortly before the end, chapter 5 is composed of the conclusions and the possible future extensions. Chapter 6 contains the bibliography and in chapter 7 are listed the appendixes.

# <span id="page-12-0"></span>Chapter 2. Research & Methodology

## <span id="page-12-1"></span>2.1 Programming Language

To begin with, the idea of creating a tool which can compare data was not an innovation. By doing a quick research, we can easily find that there are plenty of software offering the possibility to compare data. Despite all of these, the decision to build a totally new tool was taken. A tool which will not cost anything and which will meet all the user's expectations.

Starting with the research of the programming language which will be used to develop the idea, is usually the first thing to do. After taking a deep and careful general look at many programming languages, Python was the one catching the interest. To justify this choice the following section covers an introduction about Python, firstly, and secondly a comparison between Python and few others programming languages.

## <span id="page-12-2"></span>2.1.1 What is Python? Executive Summary

Python is an interpreted, object-oriented, high-level programming language with dynamic semantics. Its high-level built in data structures, combined with dynamic typing and dynamic binding, makes it very attractive for Rapid Application Development, as well as for use as a scripting or glue language to connect existing components together. Python's simple, easy to learn as the syntax emphasizes readability and therefore reduces the cost of program maintenance. Python supports modules and packages, which encourages program modularity and code reuse. The Python interpreter and the extensive standard library are available in source or binary form without charge for all major platforms and can be freely distributed.

Often, programmers choose work with Python because of the increased productivity it provides. Since there is no compilation step, the edit-test-debug cycle is incredibly fast. Debugging Python programs is easy, a bug or bad input will never cause a segmentation fault. Instead, when the interpreter discovers an error, it raises an exception. When the program doesn't catch the exception, the interpreter prints a stack trace. A source level debugger allows inspection of local and global variables, evaluation of arbitrary expressions, setting breakpoints, stepping through the code a line at a time, and so on. The debugger is written in Python itself, testifying to Python's introspective power. On the other hand, often the quickest way to debug a program is to add a few print statements to the source, the fast edit-test-debug cycle makes this simple approach very effective.

## <span id="page-13-0"></span>2.1.2 Comparing Python to Other Languages

Python is often compared to other interpreted languages such as Java, JavaScript, and Perl. Comparisons to C can also be enlightening. In this section, will briefly compare Python to each of these languages. These comparisons are focused on language issues only. In practice, the choice of a programming language is often dictated by other real-world constraints such as cost, availability, training, and prior investment, or even emotional attachment. Since these aspects are highly variable, it seems a waste of time to consider them much for this comparison.

## Java

Python programs are generally expected to run slower than Java programs, but they also take much less time to develop. Python programs are typically 3-5 times shorter than equivalent Java programs. This difference can be attributed to Python's built-in high-level data types and its dynamic typing. For example, a Python programmer wastes no time declaring the types of arguments or variables. Also Python's powerful polymorphic list and dictionary types, for which rich syntactic support is built straight into the language, find a use in almost every Python program. Because of the run-time typing Python's run time must work harder than Java's. For example when evaluating the expression a+b, it must first inspect the object a and b to find out their type which is not known at compile time. It then invokes the appropriate addition operation which may be an overloaded user-defined method. Java, on the other hand, can perform an efficient integer or floating point addition but requires variable declarations for a and b and does not allow overloading of the + operator for user-defined classes instances.

For these reasons, Python is much suited as a "glue" language while Java is better characterized as a low-level implementation language. In fact, the two together make an excellent combination. Components can be developed in Java and combined to form applications in Python. Python can also be used to prototype components until their design can be "hardened" in a Java implementation. To support this type of development, a Python implementation written in Java is under development which allows calling Python code from Java and vice versa. In this implementation, Python source code is translated to Java bytecode (with help from a run-time library to support Python's dynamic semantics).

## JavaScript

Python's "object-based" subset is roughly equivalent to JavaScript. Like JavaScript (and unlike Java), Python supports a programming style that uses simple functions and variables without engaging in class definitions. However, for JavaScript, that's all there is. Python, on the other hand, supports writing much larger programs and better code reuse through a true object-oriented programming style where classes and inheritance play an important role.

## Perl

Python and Perl come from a similar background (UNIX scripting which both have long outgrown) and sport many similar features but have a different philosophy. Perl emphasizes support for common application-oriented tasks, e.g. by having built-in regular expressions, file scanning and report generating features. Python emphasizes support for common programming methodologies such as data structure design and object-oriented programming, and encourages programmers to write readable (and thus maintainable) code by providing an elegant but not overly cryptic notation. As a consequence, Python comes close to Perl but rarely beats it in its original application domain; however Python has an applicability well beyond Perl's niche.

## C++

Almost everything said for Java also applies for C++, just more so: where Python code is typically 3-5 times shorter than equivalent Java code, it is often 5-10 times shorter than equivalent C++ code. Anecdotal evidence suggests that one Python programmer can finish in two months what two C++ programmers can't complete in a year. Python shines as a glue language, used to combine components written in C++.

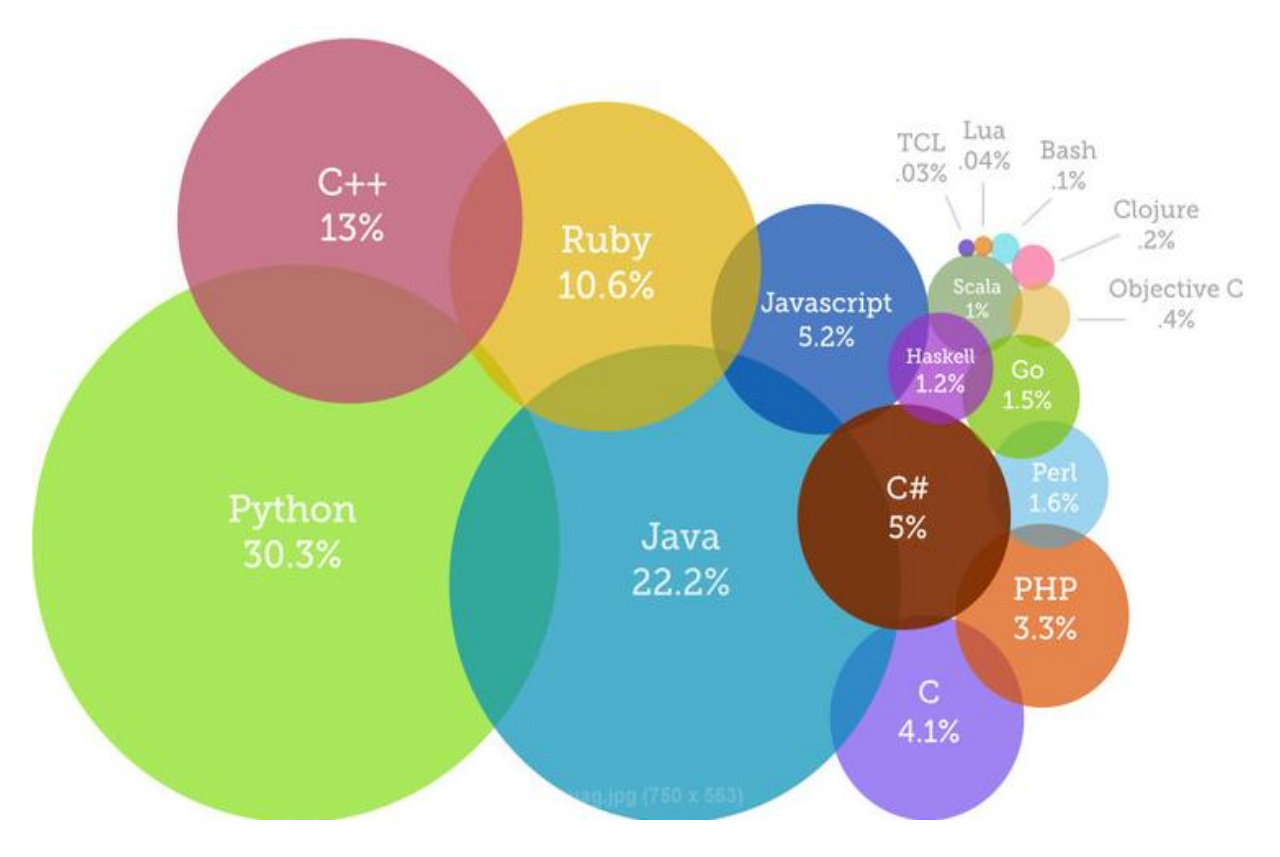

*Figure 1. Most popular programming Language*

## <span id="page-16-0"></span>2.1.3 Python as Programming Language

Due to the above reasons, Python was chosen as Programming Language. To summarize it all:

## Python is robust

It's solid and powerful. Python has a relative small quantity of lines of code, which makes it less prone to issues, easier to debug, and more maintainable. It's also very fast.

## $\div$  Python is flexible

Because it wasn't originally created to answer a specific need, Python isn't driven by templates or specific APIs and is, therefore, well-suited to the rapid development of all kinds of applications.

## Python is easy to learn and use

"Python, in particular, emerges as a nearly ideal candidate for a first programming language", says *John M. Zelle, in the Department of Mathematics, Computer Science, and Physics at Wartburg College in Iowa.* 

 $\div$  Python is free

Since Python is an open source programming language, it immediately reduces upfront project costs by leveraging Python in the development projects.

In conclusion, Python can be used in a variety of situations, both online and offline. Here are just a few interesting places where Python is used:

- ❖ Google uses python in its spiders.
- NASA uses Python in its Integrated Planning System as the standard scripting language at Johnson Space Center.
- Red Hat uses Python for Red Hat Linux's installer (anaconda) and configuration utilities.
- IBM uses Python to create the business practice logic for factory tool control applications at IBM East Fishkill.
- The CIA built its website in Python with Zope.
- Walt Disney Feature Animation uses Python to add script ability to their animation production system.

# <span id="page-17-0"></span>2.1.4 Python Versions

As Python is chosen as Programming Language, another question came up. Should be used Python 2 or Python 3 for the development activity? Unlike other programming Languages, Python has introduced 2 different versions of itself, which are not totally compatible to each other. The state of things essential is as follow:

- $\bullet$  Python 2.7 has been the standard for a long time.
- Python 3 introduced major changes to the language, which many developers are unhappy with.
- Python 2.7 will receive necessary security updates until 2020.
- $\triangle$  Python 3 is continually evolving like Python 2 did in years past.

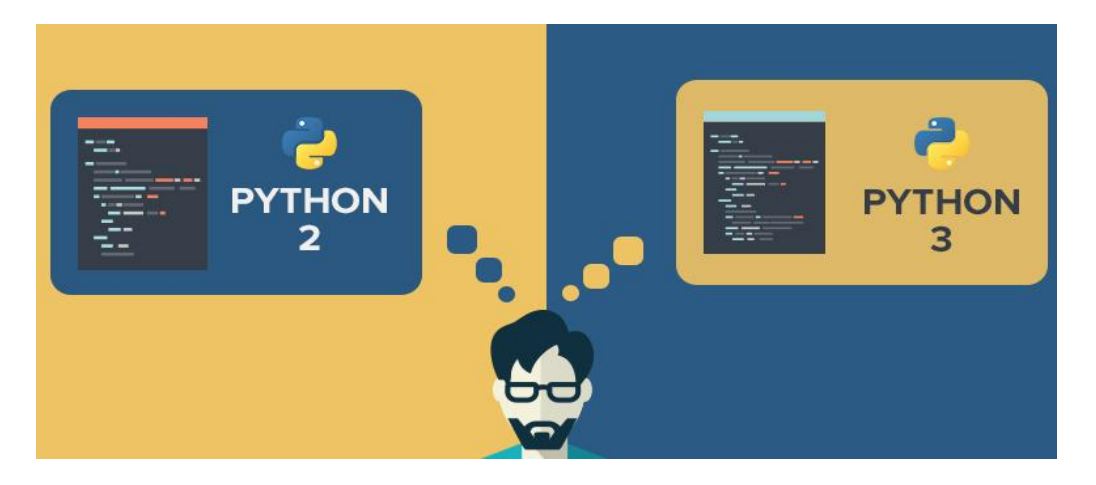

*Figure 2. Versions of Python*

After taking a closer look at the two different versions of the language, Python 3 is a nicer and more consistent language but there is very limited third-party module support for it. Python 2 version has been around for longer time, which can be an advantage, but not all the libraries available for Python 2 have been ported to Python 3.

As Python 2.7 version is used for a longer time and in many projects, it is going to be the version used during this project.

# <span id="page-18-0"></span>2.2 The Development Environment

In continue, after choosing the Programming Language and the specific version of it, the next step is to choose the Development Environment. The Language which is used and its interpreters or compilers are the only tools necessary to develop software. Another important matter is the Programming Environment. Unlike some Languages, where the choices are limited, there are one or two obviously superior options, Python has no "standard" tool as Python developers can use any editors and IDEs from a wide range of choice. Choosing the right tool for that project is not difficult but it is not to be taken lightly. Selection of the right editor can greatly influence productivity and efficiency of Python programming.

After making research around, there are plenty of options. Some people still prefer a basic text editor that can be extended with features like syntax highlighting and autocomplete. But a lot of power users working on large projects with complex code bases prefer an Integrated Development Environment (IDE) than the text editor and its terminal.

# <span id="page-18-1"></span>2.2.1 What is a Text Editor?

There are text editors that are made specifically for writing programming Languages. Commonly called programming text editors to highlight the difference, they are generally known simply as text editors. They still only deal with plain text files but they also have some handy features for programmers:

# Syntax Highlighting

Colors are used to highlight different parts of a program. It makes code easier to read and debug. For instance you could set up syntax highlighting so that Python keywords are blue, comments are green, string literals are orange and so on.

# $\triangle$  Automatic Editing

Programmers format their programs so that blocks of code are indented together. This indentation can be done automatically by the editor.

## Compilation and Execution Commands

To save the programmer having to switch from the text editor to a terminal window these editors have the ability to compile and execute programs. Therefore, debugging can be done all in one place.

The chart below displays a survey of the most popular Text Editors for Python. For the survey were interviewed 100 Python specialists. *Survey "Which Code Editors Do Pythonists Use?" by Abder-Rahman Ali for SitePoint.* The most used editor is Sublime Text.

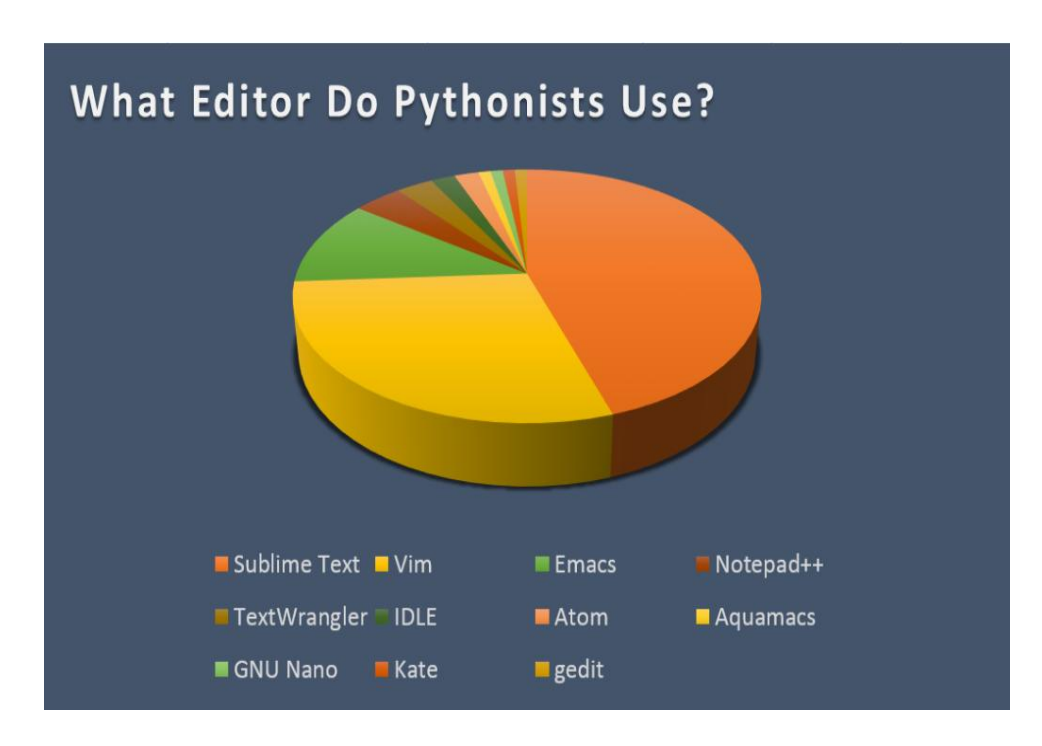

*Figure 3. Text Editors*

## <span id="page-19-0"></span>2.2.2 What is an IDE?

IDE stands for Integrated Development Environment. An integrated development environment (IDE) is a programming environment that has been packaged as an application program, typically composed of a code editor, a compiler, a debugger, and a graphical user interface (GUI) builder. They are powerful tools for programmers

that offer all the features of a programming text editor and much more. The idea behind an IDE is to encompass everything a programmer could want to do in one application. Theoretically, it should allow them to develop programs faster.

There are so many features an IDE can contain but the following list contains only few selected ones. It should highlight how useful they can be to programmers:

# Automatic Code Completion

Whilst typing, the IDE can help by showing a list of possible options. For example, when using a String object a programmer might want to use one of its methods. As they type a list of methods, that they can pick one, will appear in a popup menu.

Access Databases

To help connect applications to databases IDEs can access different databases and query data within them.

GUI Builder

Graphical user interfaces can be created by dragging and dropping Swing components on to a canvas. The IDE automatically writes the code that creates the GUI.

# Optimization

As applications become more complex, speed and efficiency become more important. Profilers built into the IDE can highlight areas where the code could be improved.

# Version Control

Previous versions of source code files can be kept. It's a useful feature because a working version can be stored. If in the future it is modified then a new version can be created. If the modifications cause problems the file can be rolled back to the previous working version.

# <span id="page-21-0"></span>2.2.3 Text Editor Vs IDE

Eventually, IDE's and Text Editors are fundamentally different tools that each has their strengths and weaknesses. Concisely, they are presented further down.

Text Editor: Strengths

- **❖** Fast
- $\triangleleft$  Easy to extend (macros, plugins)
- $\triangleleft$  Text edit functions (Ex: sublime text 2 unending keyboard shortcuts)

Text Editor: Weaknesses

- Need to use another service to compile
- Low support for code completion (intelligence features)

## IDE: Strengths

- $\triangleleft$  Integrated testing
- Compilation
- ❖ Breakpoints/stepping through code
- Integration with other services (database views), automated class diagrams

IDE: Weaknesses

- Large memory footprint
- **☆** Cost

After taking into account the advantages and the disadvantages of both Text editors and IDEs and what each one is able to provide to a developer, using an Integrated Development Environment is preferable.

Consequently, searching for the most suitable IDE is required. While searching for the most popular IDEs for Python, plenty of options appear on the way. Eclipse, Eric, IDLE, Komodo, PyCharm, Spyder, Wing IDE are just a few of them. After reading the advantages and disadvantages of each and taking into consideration some opinions of experienced developers, resulted a list with the 3 most popular IDEs for Python.

- ❖ Pydev with Eclipse
- PyCharm
- Wing IDE

To conclude with, *"There are some very good options among IDEs: if you want a free one that works well, install Eclipse and PyDev; if you are willing to pay money, PyCharm and Wing IDE have similar capabilities and are both excellent IDEs." written by Jason Fruit, author at Python Central.* PyCharm became the official Integrated Development Environment of this project.

## <span id="page-22-0"></span>2.2.4 PyCharm

Key Facts

PyCharm is a Python IDE with a complete set of tools for productive development with Python programming language. In addition, the IDE provides high-class capabilities for professional Web development with Django framework.

## Key Benefits

Like others IDEs, PyCharm offers a smart code editor which understands the specificities of Python and offers remarkable productivity booster: automatic code formatting, code completion, refactoring, auto import, one-click code navigation, and more. Backed by advanced code analysis routines, these features make PyCharm a powerful tool in the hands of both professional Python developers and those who are just starting out with the technology.

Key Features or https://www.jetbrains.com/pycharm/features/index.html

• Coding Assistance: smart and configurable editor with code completion, snippets, and various intention actions.

• Code Analysis: on-the-fly code syntax, error highlighting, intelligent inspections and one-click quick-fix suggestions to improve the code.

• Project Code Navigation: quick navigation from one file to another, from method to its declaration or usages and through classes' hierarchy.

• Python Refactoring: project-wide code modifications are painless with rename, extract method/superclass, introduce field/variable/constant, move and pull up/push down refactoring.

• Web Development with Django: rapid Web development with Django framework backed up with excellent HTML, CSS, and JavaScript editing facilities.

• Version Control Integration: Check-in, check-out, view diffs, merge, all in the unified VCS user interface for Mercurial, Subversion, Git, Perforce and other SCMs.

• Integrated Unit testing: Run a test file, a single test class, a method, or all tests in a folder. Results are presented in a special graphical test runner with execution statistics.

• Graphical Debugger for Python or Django applications and unit tests with breakpoints, stepping and frames view, watches and evaluate expressions.

• Google App Engine Support for creating Google App Engine applications and delegating routine deployment tasks to the IDE.

• Customizable & Extensible Environment with bundled Textmate, NetBeans, Eclipse & Emacs keyboard schemes, and Vi/Vim emulation plugin.

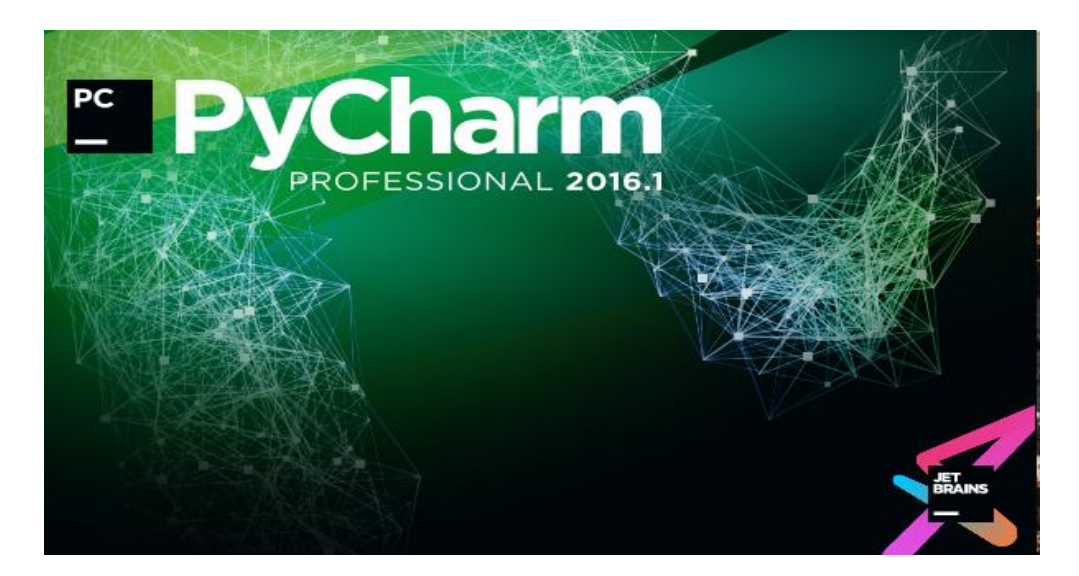

*Figure 4. PyCharm*

# <span id="page-24-0"></span>2.3 Methodology

As important as the research is the creation of a methodology that it should be followed, strictly. At the moment an important step is to elaborate the way of working on the project. Should be taken under consideration the allowed time to accomplish the project which is nearly six months. In the following figure is displayed the Gantt diagram which was designed at the beginning of the project. The Gantt Diagram helped to prevent delayed deadline and to provide extra time to deal with unanticipated situations. It also helps to keep an order on the project and to have a concrete plan.

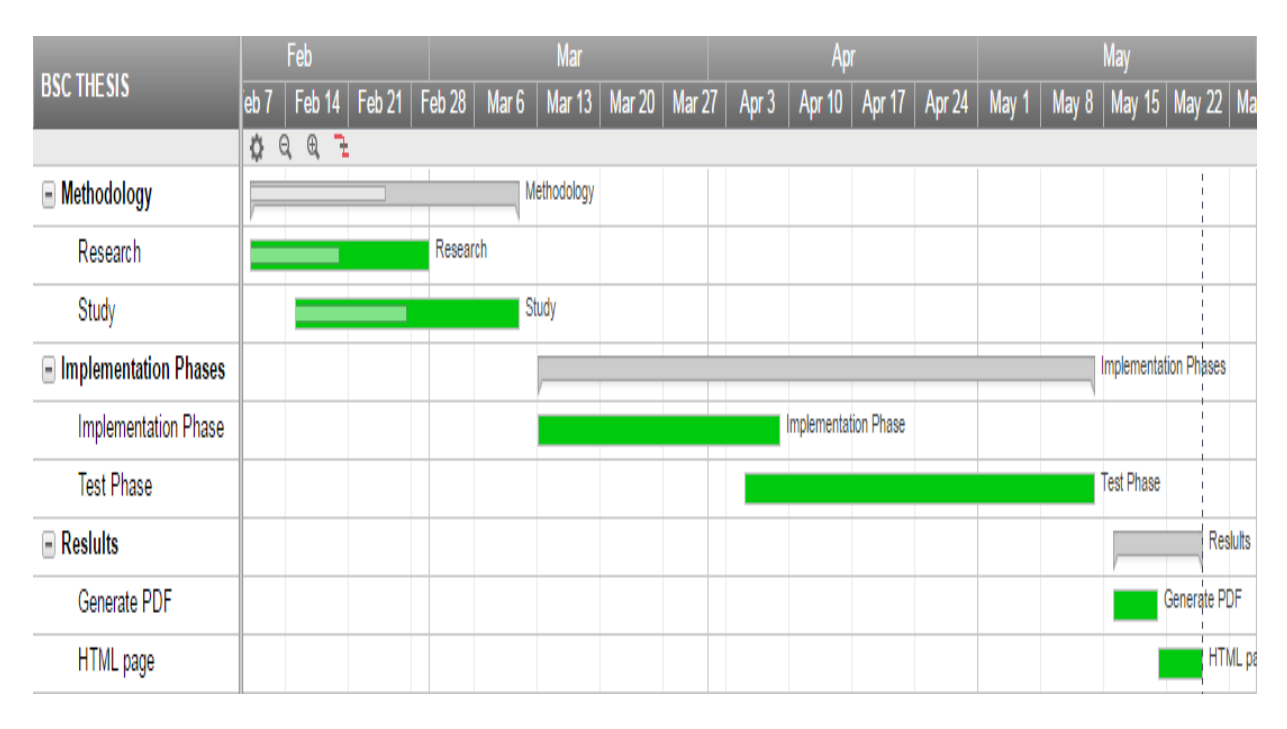

*Figure 5. Gantt Diagram*

The above figure is exhibiting the Gantt Diagram of the current thesis. The Gantt Diagram is displaying 3 categories: the methodology, the implementation phases and also the results. The methodology is composed of two subcategories, the research part and the personal time taken for training. In total, those two categories require a month to be accomplished. Then can be found the implementations phases which consist of the implementation phase itself and the phase called testing phase. As the implementations phases compose the real development of the project, they are given nearly two months, implementation time. The last category of the Gantt Diagram is

called results and it includes the creation of a TXT file and of an HTML report for displaying the results of the implementation phase. More or less it will be needed 10 days according to the Gantt Diagram for the creation of both reports.

# <span id="page-25-0"></span>Chapter 3. Project implementation

# <span id="page-25-1"></span>3.1 Installations

In this chapter is developed step by step the implementation phase. The installations required are present, as well as, the development code. Should be mentioned that the operating system used for this project is Microsoft Windows 7.

# <span id="page-25-2"></span>3.1.1 Python installation

Firstly is present the installation of the programming language. In this case is Python 2.7 version. Python is found on the website: *[https://www.python.org](https://www.python.org/)* and it can be downloaded and installed as below.

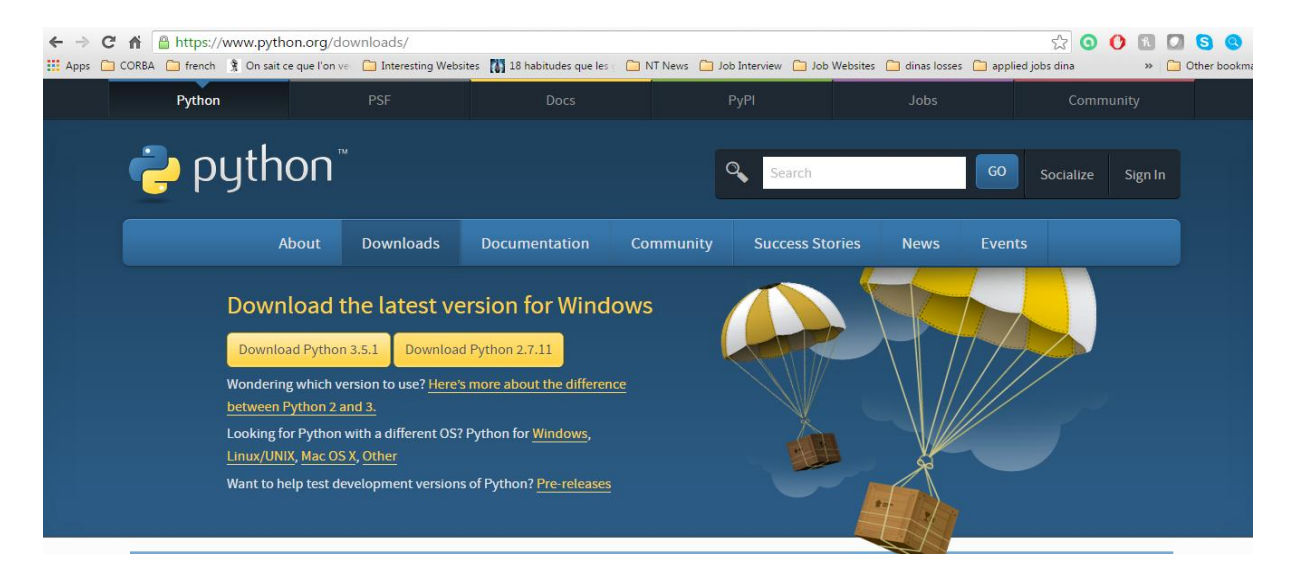

*Figure 6. Download python*

Select the desired version and follow the steps below:

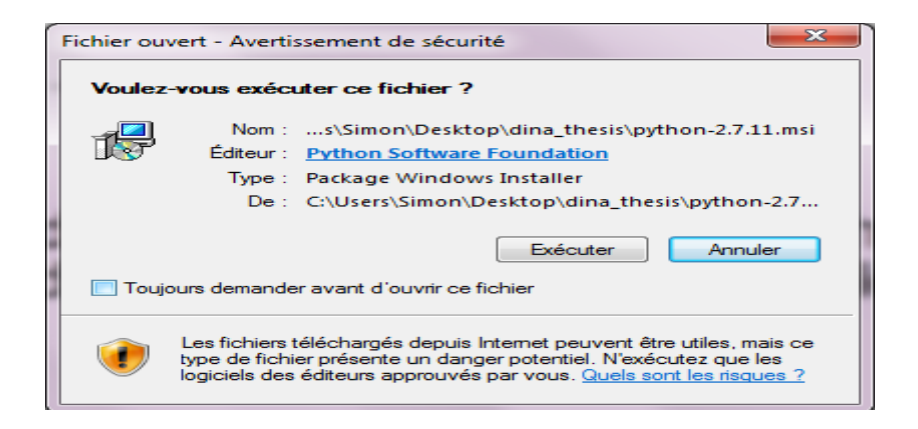

*Figure 7. Step1: Python installation*

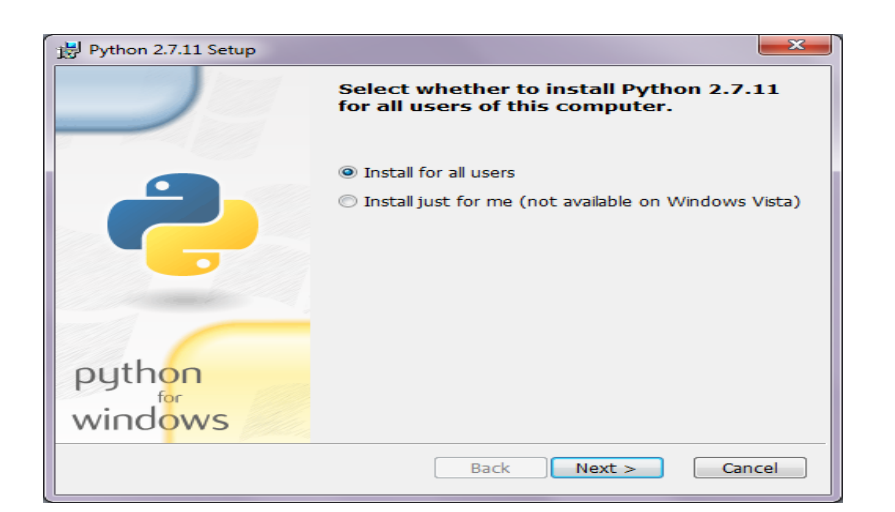

*Figure 8. Step2: Python installation*

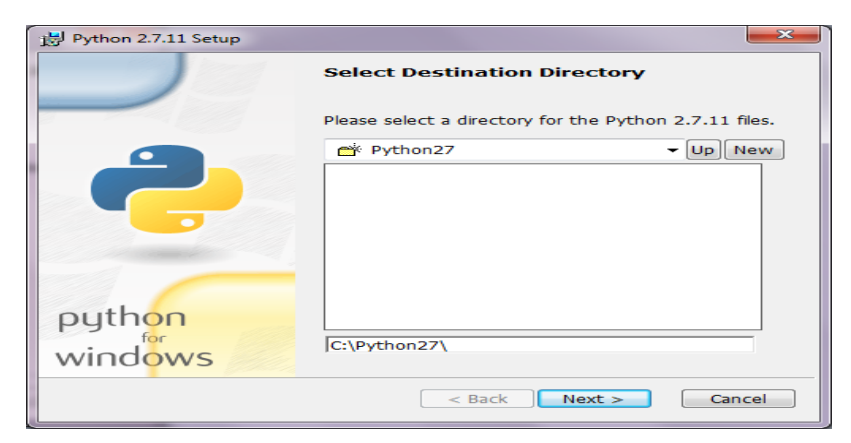

*Figure 9. Step3: Python installation*

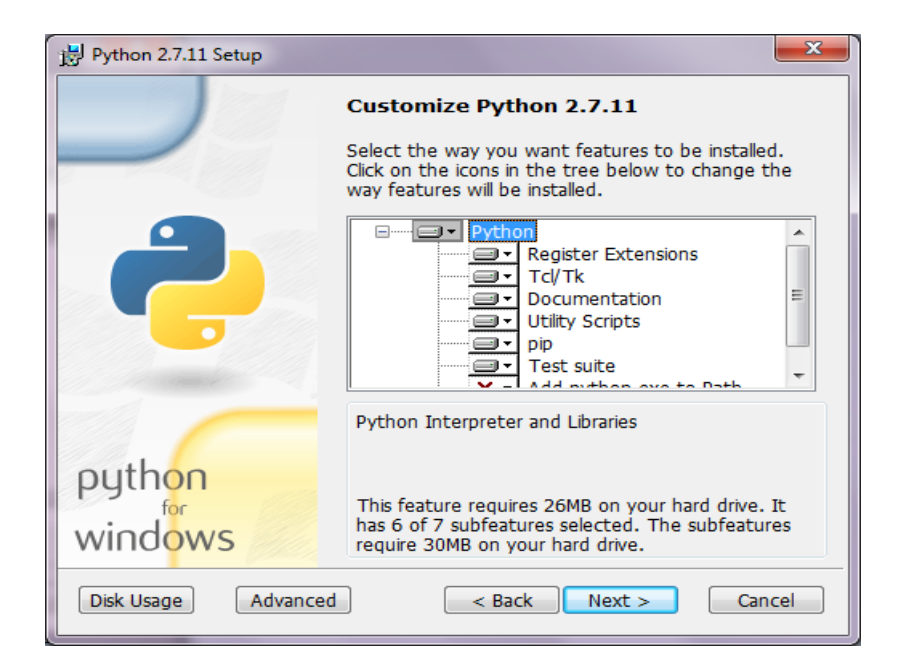

*Figure 10. Step4: Python installation* 

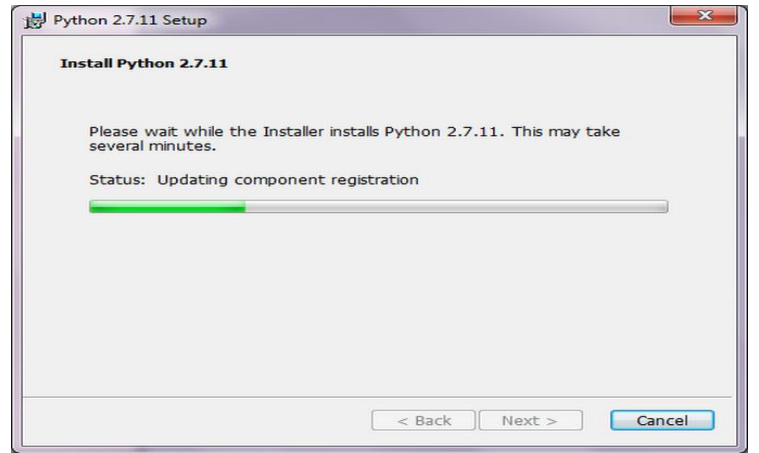

*Figure 11. Step5: Python installation*

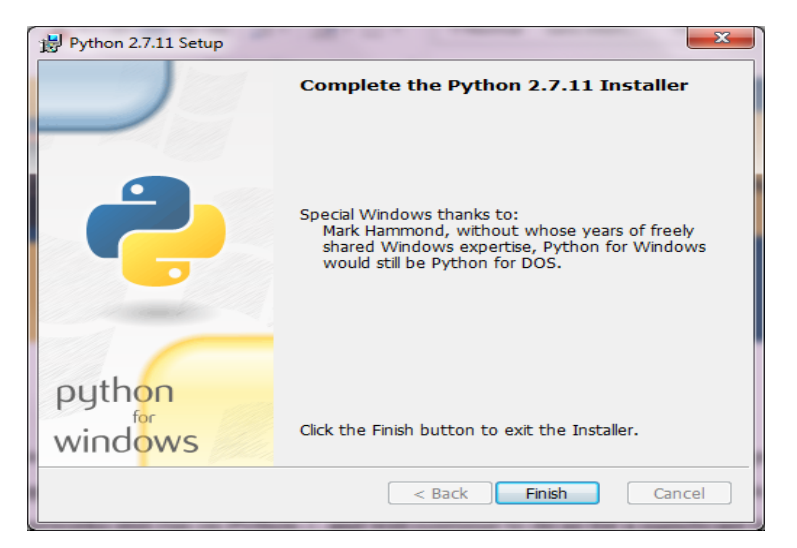

*Figure 12. Step6: Python installation*

## <span id="page-28-0"></span>3.1.2 IDE/PyCharm installation

Next step is to install the desired Integrated Development Environment. In this case the IDE is called PyCharm. Below are the steps to follow.

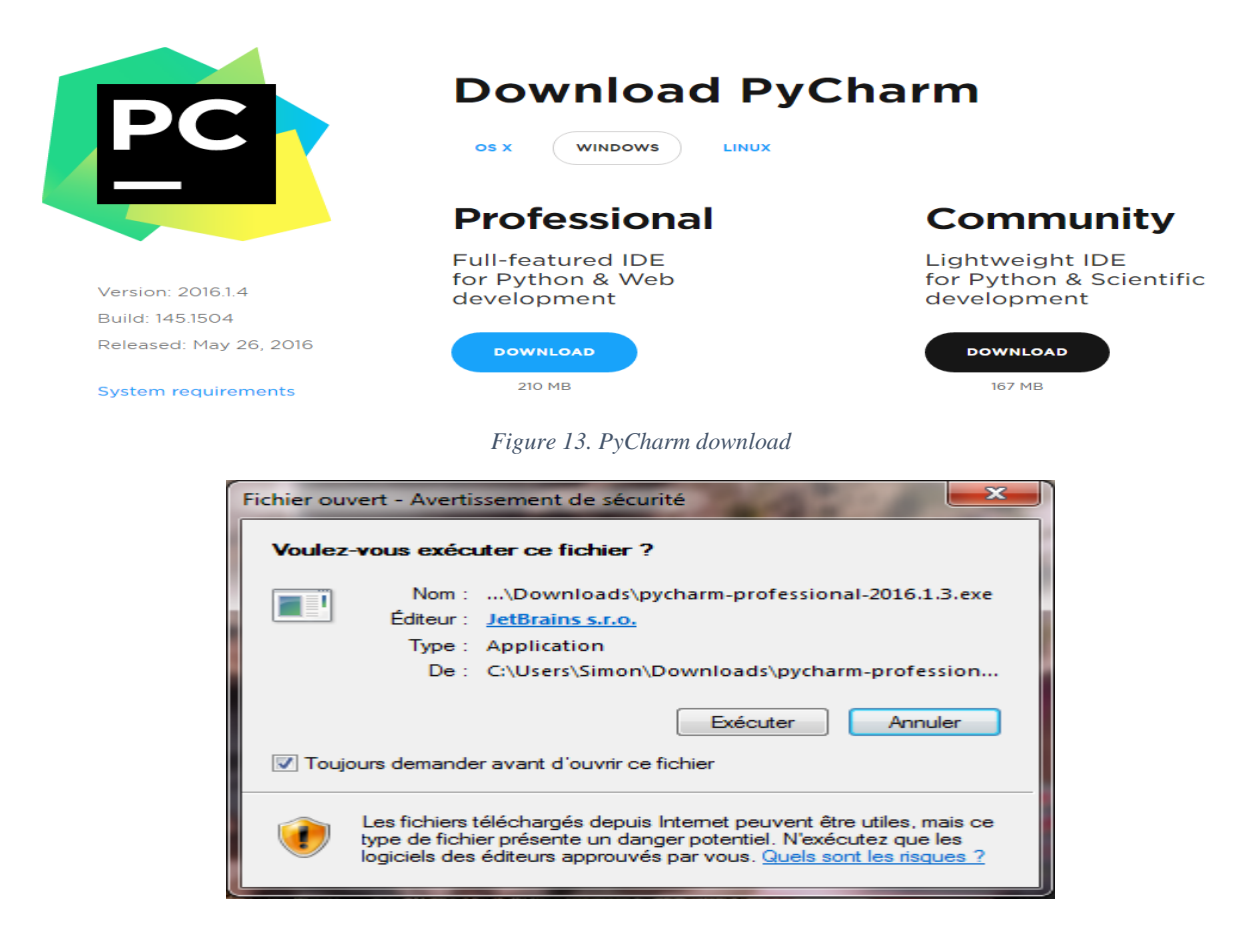

*Figure 14. Step1: pyCharm installation*

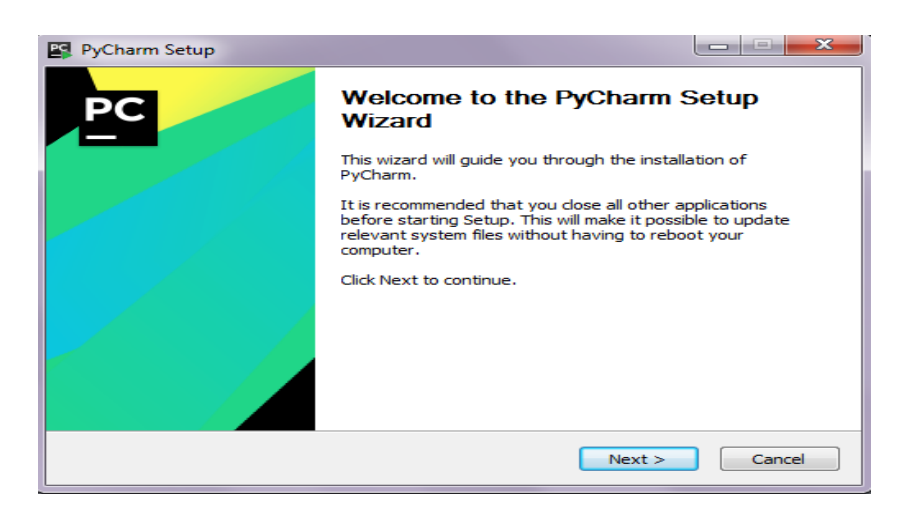

*Figure 15. Step2: pyCharm installation*

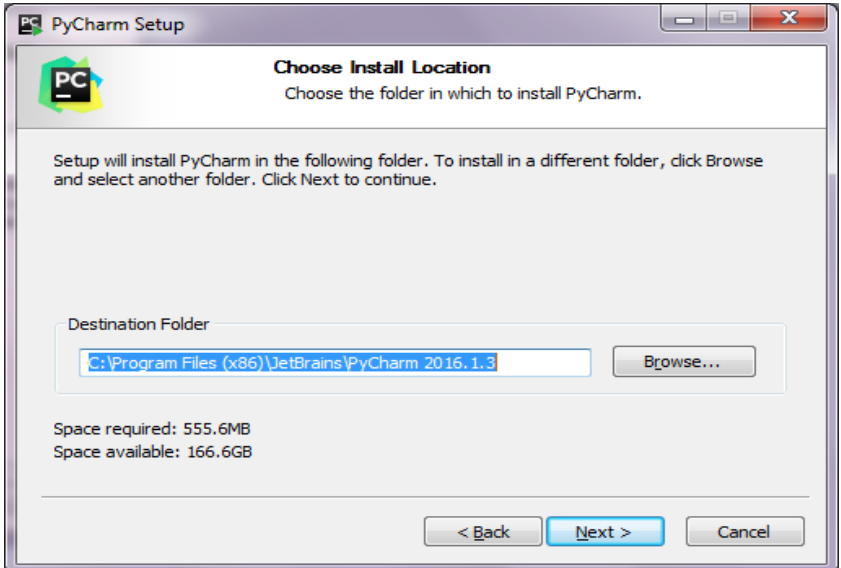

*Figure 16. Step3: pyCharm installation*

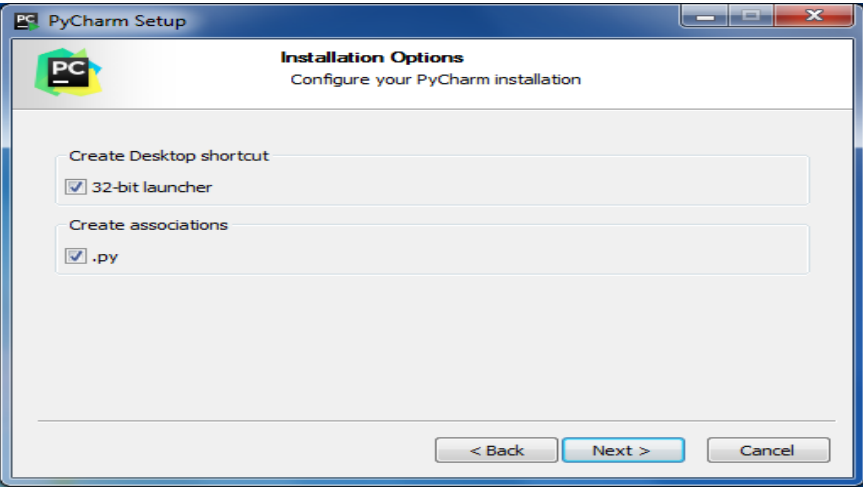

*Figure 17. Step4: pyCharm installation*

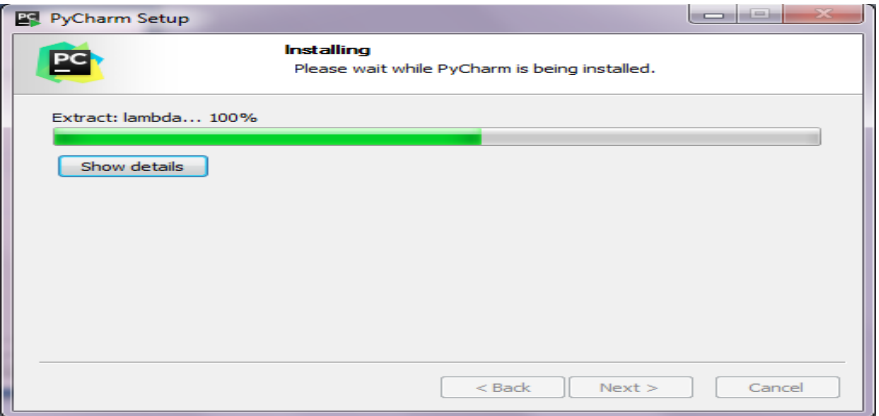

*Figure 18. Step5: pyCharm installation*

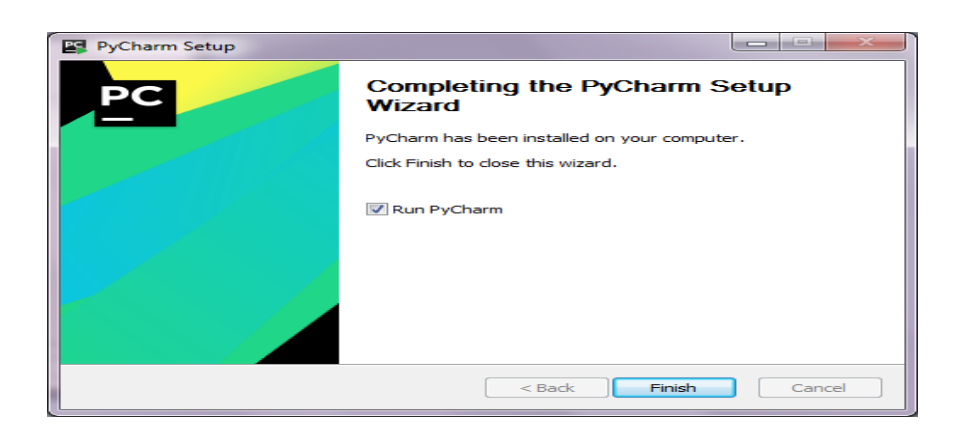

*Figure 19. Step6: pyCharm installation*

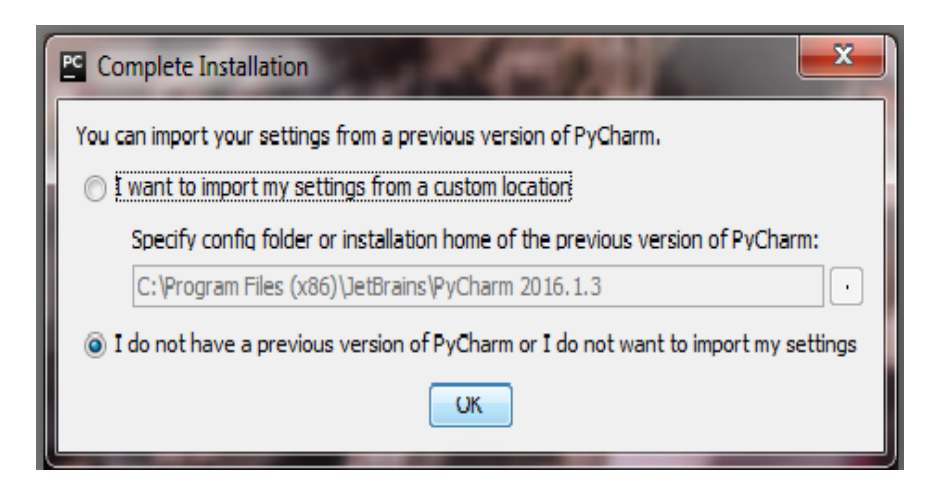

*Figure 20. Step7: pyCharm installation*

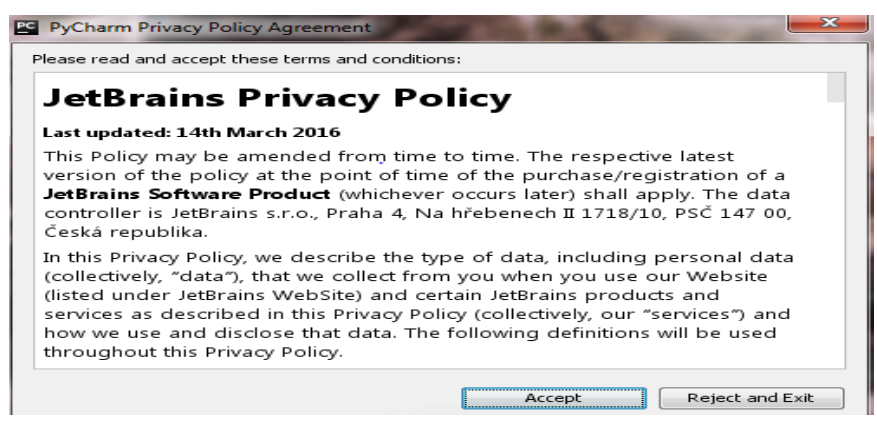

Figure 21. Step8: pyCharm installation

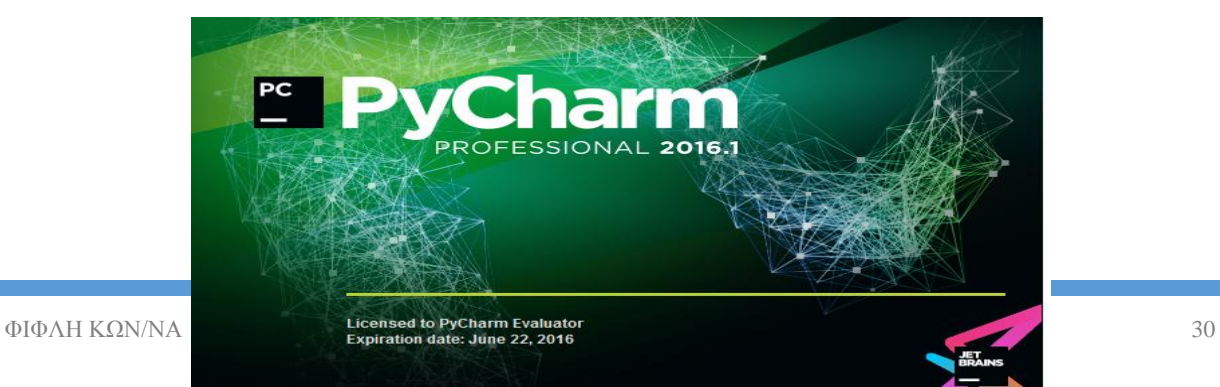

## Figure 22. Step9: pyCharm installation

# <span id="page-31-0"></span>3.1.3 Configuring Python Interpreter

Within those simple steps, the installation of the pyCharm IDE is finished. As the installation is done, there are some configurations to take part afterwards. Those simple but necessary configurations are referenced below.

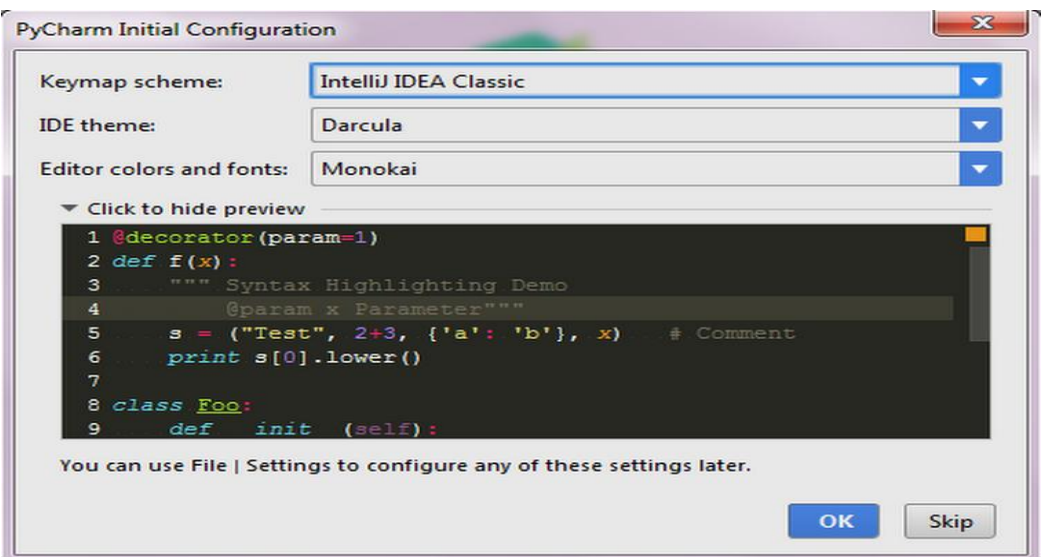

Figure 23. PyCharm theme

When the IDE is set up and working fine, the following steps are required to configure the interpreter before use:

Open the Settings dialog box, and click Project Interpreter page. In the Projects pane, choose the desired project. For the selected project, choose SDK from the list of available Python interpreters and virtual environments. Scroll down and click on the option show all.

|   | Settings                                              |                   |                                                                         |               |                                                                                                  |                                             |        | x.  |
|---|-------------------------------------------------------|-------------------|-------------------------------------------------------------------------|---------------|--------------------------------------------------------------------------------------------------|---------------------------------------------|--------|-----|
| Q |                                                       |                   | Project: python project > Project Interpreter   The For current project |               |                                                                                                  |                                             |        |     |
| ► | <b>Appearance &amp; Behavior</b><br>Keymap            |                   |                                                                         |               | Project Interpreter: 3.5.1 (C:\Users\Simon\AppData\Local\Programs\Python\Python35-32\python.exe) |                                             |        | ▼∥森 |
|   | $\blacktriangleright$ Editor<br><b>Plugins</b>        | pip<br>setuptools | Package                                                                 | 7.1.2<br>18.2 | Version                                                                                          | $\Rightarrow$ 8.1.2<br>$\Rightarrow$ 22.0.0 | Latest |     |
|   | ▶ Version Control<br>$\nabla$ Project: python project |                   |                                                                         |               |                                                                                                  |                                             |        |     |
|   | <b>Project Interpreter</b>                            | 個                 |                                                                         |               |                                                                                                  |                                             |        |     |
|   | <b>Project Structure</b>                              | 后                 |                                                                         |               |                                                                                                  |                                             |        |     |
|   | <b>Build, Execution, Deployment</b>                   |                   |                                                                         |               |                                                                                                  |                                             |        |     |
| ► | Languages & Frameworks                                |                   |                                                                         |               |                                                                                                  |                                             |        |     |
|   | $\triangleright$ Tools                                |                   |                                                                         |               |                                                                                                  |                                             |        |     |

*Figure 24. Step2 configure interpreter*

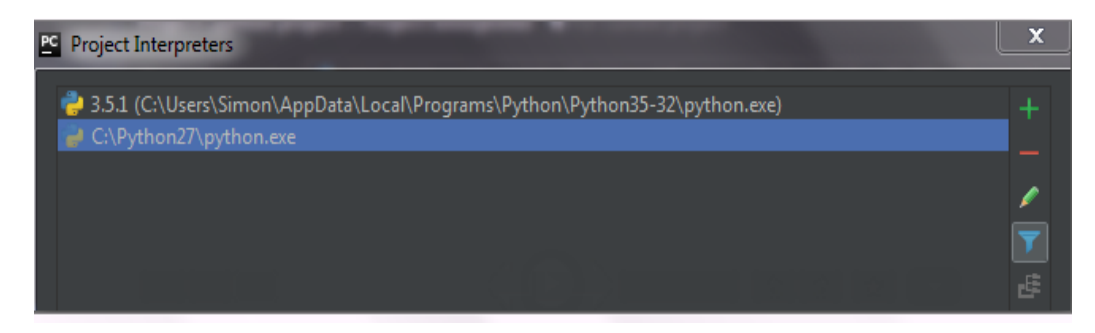

*Figure 25. Step3 configure interpreter*

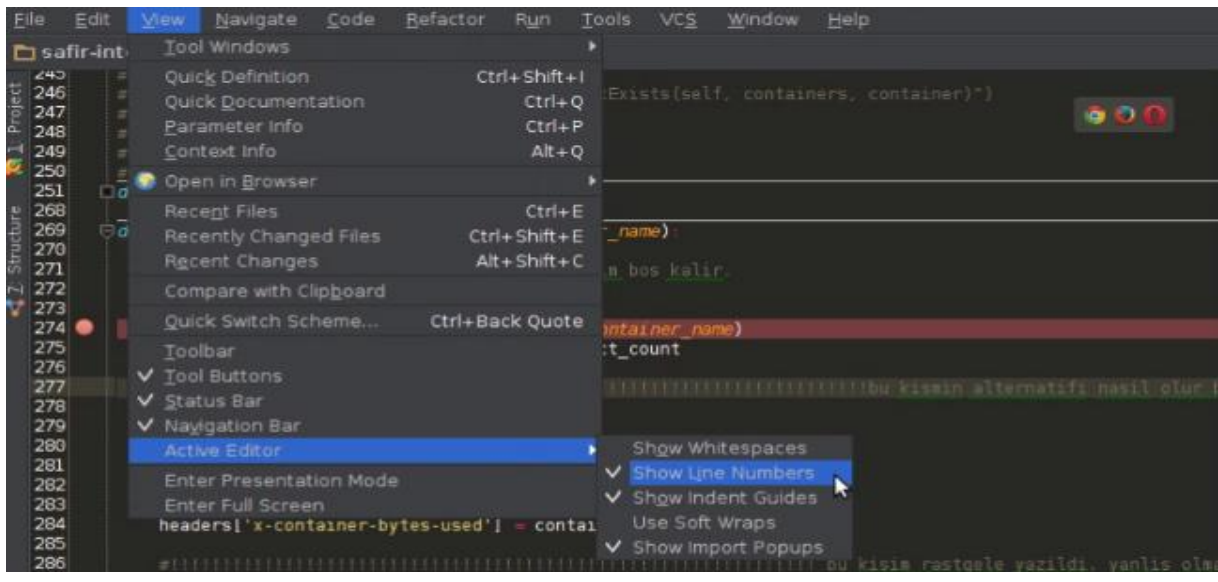

*Figure 26. Line numbers*

The last figure shows the easiest way to enable line numbers, something that is indeed practical. After all tools needed for the project installed, the development part can start.

# <span id="page-32-0"></span>3.2 Implementation

In this chapter, the development of the project will take place. Through the implementation phase all the code is written in Python, developing the tool to provide

data transfer's supervision. The descriptions below are explaining analytically, the ways that the project is developed. Generally, Python documentation includes many modules which are providing data comparison such as diff, dcmp, filecmp, difflip and so on. In this project, those modules are not used and they are not part of the program but therefore are used in the testing phase. The forenamed modules constitute a very useful tool which can be compared with the developed program and give results for the validity and clarity as well as the efficiency and the credibility of the project.

## <span id="page-33-0"></span>3.2.1 Scripts for comparison

To begin with, in python every single script can be imported by another script. Scripts are programs written for a special run-time environment that automate the execution of tasks that could alternatively be executed one-by-one by a human operator or

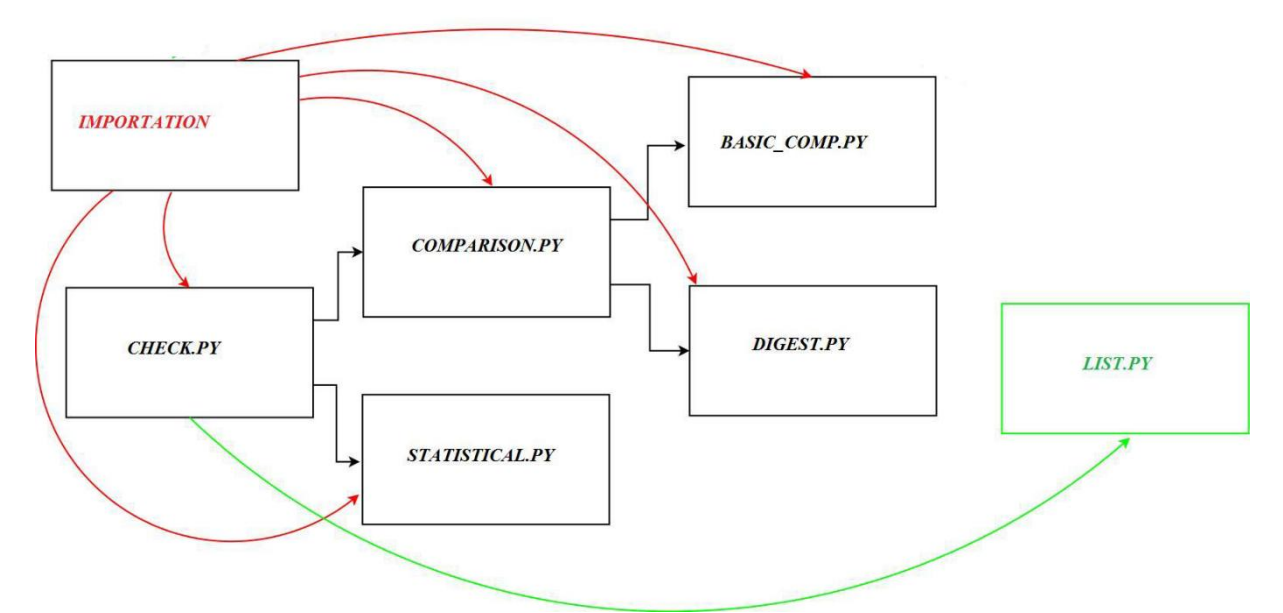

imported by each other. That allows the creation of clear and flexible code that does not need to be written in one script. In addition, it provides the capability to handle all the project from only one script that will bear the responsibility of running the other scripts properly. Below at figure 27 is displayed the way that the scripts are imported by others particularly for this project.

#### *Figure 27. Scripts architecture*

Apart the scripts depicted, there are few more scripts that will be imported and explained afterwards. Between others, there is the importation script which contains all the libraries used in the program and also the list.py which includes the lists of the arguments necessary for the comparison. (lists of folders paths) The user needs to put the paths of the folders which he desires to compare into the lists of the script called list.py. Once paths filled, they are automatically imported to the other scripts. To run the comparison is required only the script check.py. Once the check script runs then the comparison script and statistical one run in parallel. Moreover, the comparison script calls two other scripts named basic comparison and digest. The .py is a script file format used by Python and is similar with the popular .txt, .pdf, .doc extensions.

The supervision of data transfer is based mostly on two scripts, the statistic script and the comparison one. Let's focus on those two, the first one is created to provide general information about the folders under comparison, information such as the file size, the number of items, the number of folders and so on. The second one named comparison script is divided into two other scripts, the basic\_comparison and the digest one. The reason that the statistics and the comparison are two different scripts is obvious as they don't do the same thing. Also, it is preferable to have those two scripts separate as they can be used independently. The fact that the comparison script is divided into two is because of technical reasons.

Below there are parts of the statistic script and its results. The whole script can be found in the appendices.

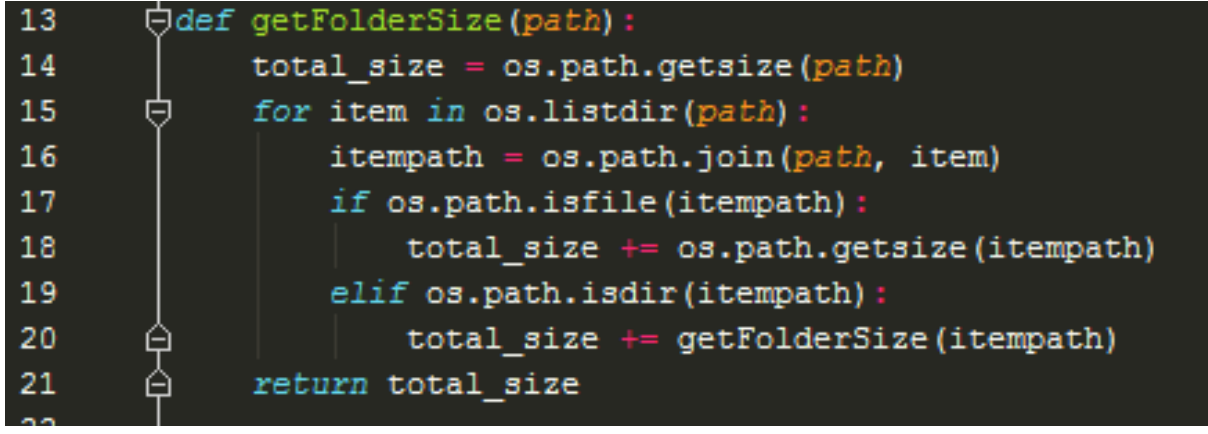

Figure 28. Statistic.py - folder size

In figure 28 is shown the code which collects and provides basic information about the folders under comparison, such as the folder size. With the help of os.listdir() and os.path() functions, the program walks into directories and takes back the real folder size.

| 27 |    |                                                  |  | Ofor root, dirs, files in os.walk (remote path) : |
|----|----|--------------------------------------------------|--|---------------------------------------------------|
| 28 |    | $totalc += len(files)$                           |  |                                                   |
| 29 |    | $\text{totac}$ += len(files)                     |  |                                                   |
| 30 |    | $totalc += len (dirs)$                           |  |                                                   |
| 31 | ſН | $\texttt{totc} \texttt{ += len}( \texttt{dirs})$ |  |                                                   |

Figure 29. Statistic script-number of folders

loop and gives back the total number of items, folders and files. There are few more In a similar way os.walk()<sup>1</sup> function walks into the directories while there is a

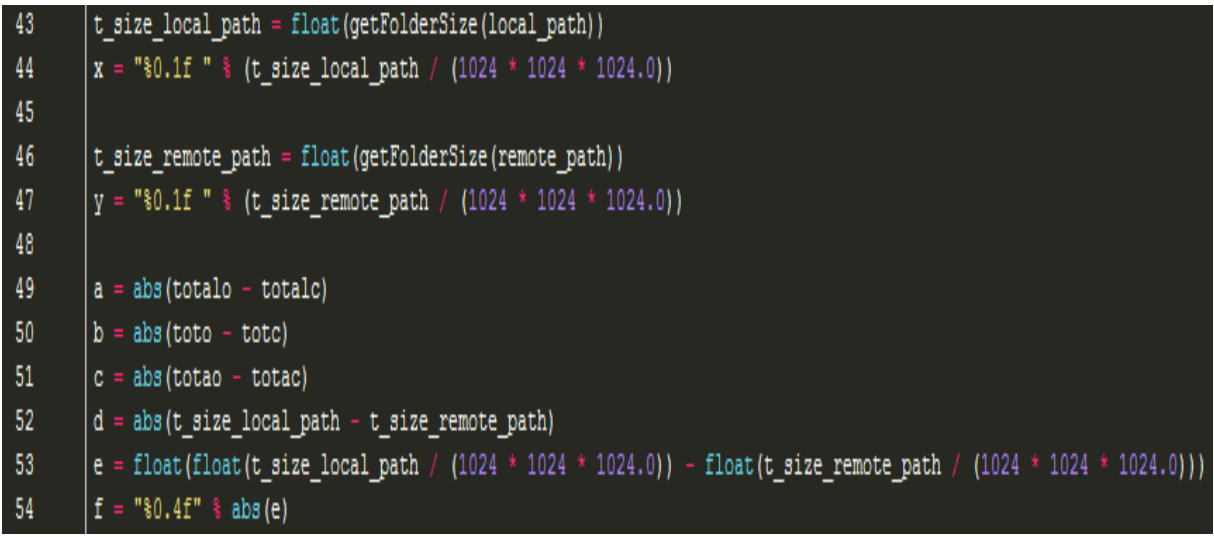

functions used for statistical information which at the end will be displayed in a table. In the figure below the function abs () is used to return the absolute value of a number. The argument may be a plain, a long integer or a floating point number.

#### *Figure 30. Statistic.py- table code*

The result returned by the statistic script in the terminal looks like below:

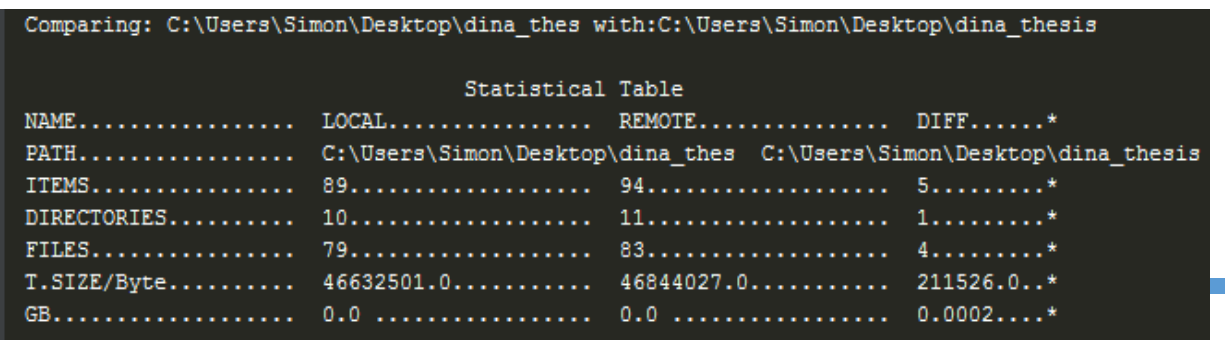

Ξ

*Figure 31.statistic table-terminal*

subprocess.call(" py basicmp.py " + local\_path + " " + remote\_path,  $=True$ ) subprocess.call(" py digest.py " + local path + " " + remote path, =True)

The comparison script calls two other scripts, like below: Figure 32.comparsion.py- call

The comparison.py script is able to call other scripts because of the imported module sub process. The basic comparison script is responsible for walking into the desired folders, compare them and give back a list of missing folders or files from each folder compared to the other.

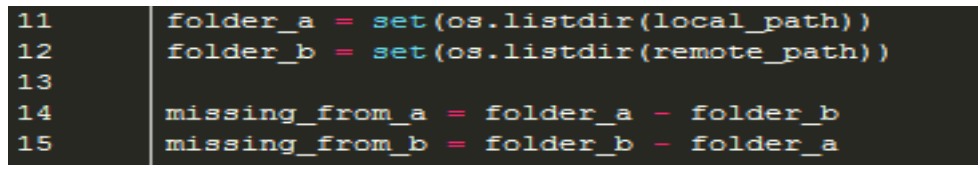

*Figure 33. Basicmp.py*

Basic comparison's results are shown in the following picture. As you can see it detects missing all the missing files and folders even if they are hidden:

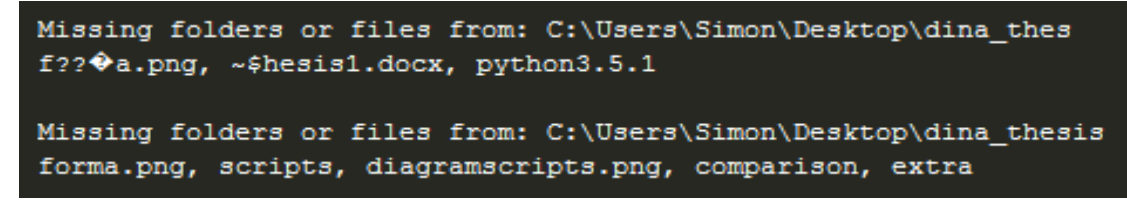

#### *Figure 34. Basicmp.py-results*

Part of the comparison is also the script called digest. The digest script is using the filecmp module as below, it detects the common files of the folders which having different size. The whole code for the dasicmp.py and digest.py can be found in the appendices.

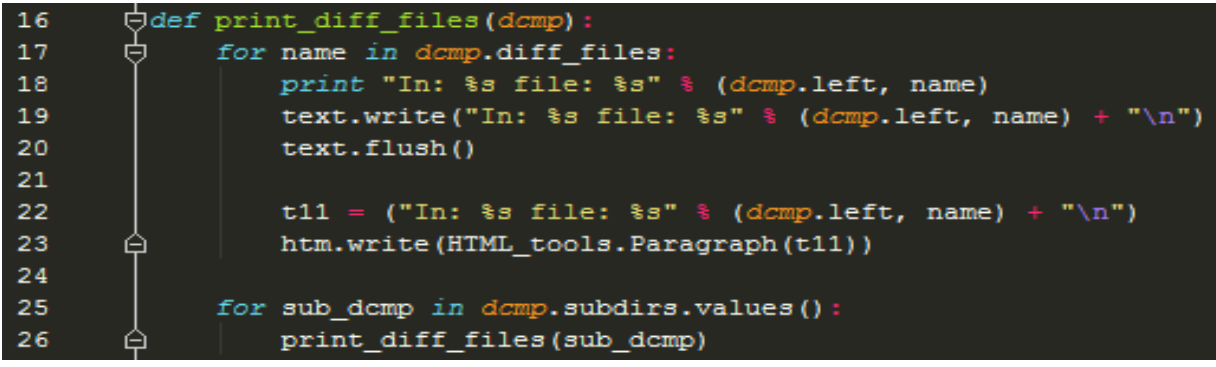

#### *Figure 35. Comparison.py-digest.py*

The result of the digest script is displayed on the right. The program is able to detect common files in directories and find out digest differences. Many times two or more files seem identical but they have some differences. For instance, the first file detected, called gantt.png is a picture in which is added a dot. The program detects any difference even though is just a dot.

```
Files with different Size/Digest:
file: gantt.png
file: thesis.txt
file: Thesis description.docx
file: thesis1.docx
file: list.pyc
file: list.py
file: results.html
file: comparison.py
file: check.py
file: results.txt
file: workspace.xml
file: identicall.py
file: identical.py
```
## Figure 36.comparison.py-digest re-

To finish with the comparison scripts, last but not least, is the duplicate.py script. This one is not about the source and destination folders but it is about comparing files within the source or destination folder individually. As the name betrays, the duplicate script is looking for duplicated files. Using it in each folder may be useful because it happens that in the same folder there are unnecessary duplicates of a file. Parts of the code are underneath.

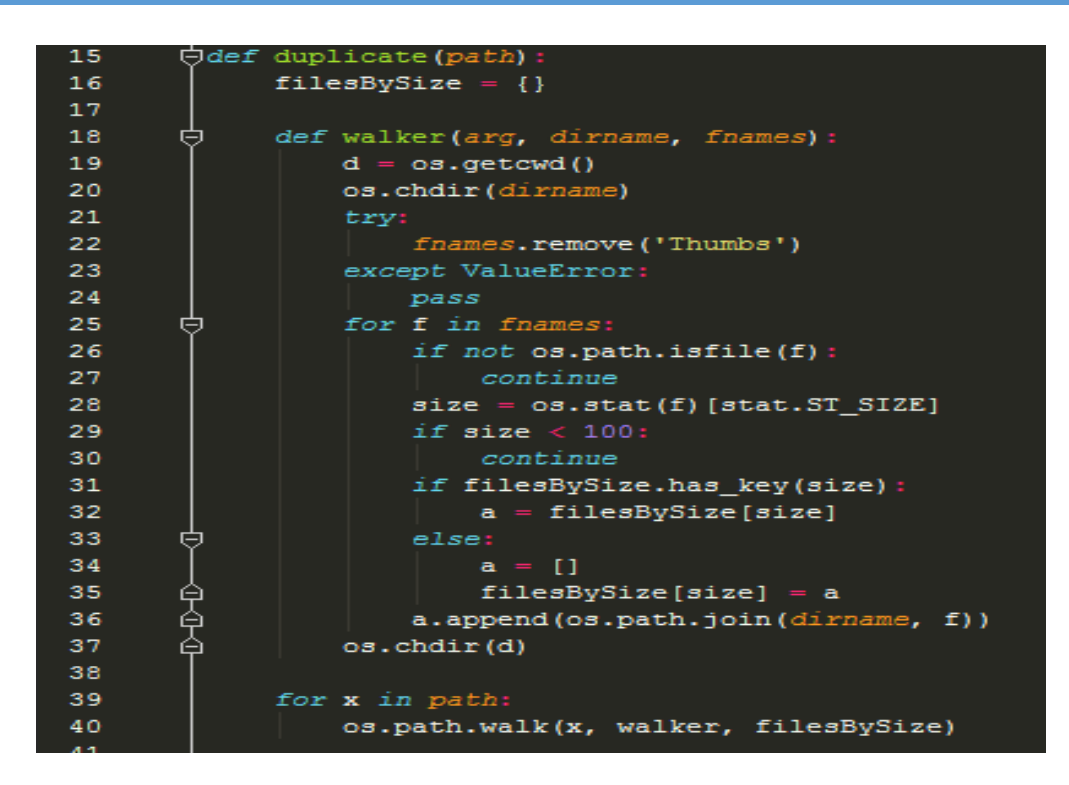

*Figure 37. Duplicate.py -1*

| 54 | 甴 | for fileName in inFiles:               |  |  |
|----|---|----------------------------------------|--|--|
| 55 |   | if not os.path.isfile(fileName):       |  |  |
| 56 |   | continue                               |  |  |
| 57 |   | $aFile = file (fileName, 'r')$         |  |  |
| 58 |   | $hasher = m d5.new(aFile.read(1024))$  |  |  |
| 59 |   | $hashValue = hasher.diqest()$          |  |  |
| 60 | ▬ | if hashes.has key(hashValue):          |  |  |
| 61 |   | $x =$ hashes [hashValue]               |  |  |
| 62 | 曰 | if type $(x)$ is not trueType:         |  |  |
| 63 |   | outFiles.append(hashes[hashValue])     |  |  |
| 64 | ⊟ | $hashes [hashValue] = True$            |  |  |
| 65 | ⊖ | outFiles.append(fileName)              |  |  |
| 66 |   | else:                                  |  |  |
| 67 |   | $hashes[hashValue] = fileName$         |  |  |
| 68 | ⊟ | aFile.close()                          |  |  |
| 69 | 甴 | <i>if</i> len(outFiles):               |  |  |
| 70 |   | potentialDupes.append(outFiles)        |  |  |
| 71 |   | $potentialCount += len(outFiles)$      |  |  |
| 72 |   | $potentialCount1 = potentialCount / 2$ |  |  |

*Figure 38. Duplicate.py-2*

The script is comparing the size of the files (bytes) and when two files have the

Scanning directory ['duplicate.py', 'C:\\Users\\Simon\\Desktop\\dina thes'] for duplicate files Identical files: 1 Original C:\Users\Simon\Desktop\dina thes\prj thesis\check.pv Duplicate C:\Users\Simon\Desktop\dina thes\prj thesis\extra files\check.py Scanning directory ['C:\\Users\\Simon\\Desktop\\dina thesis'] for duplicate files Identical files: 1 Original C:\Users\Simon\Desktop\dina thesis\prj thesis\basicmp.py Duplicate C:\Users\Simon\Desktop\dina\_thesis\prj\_thesis\extra\_files\basicmp.py

same size then the script compares the hash of each file, with the help of the MD5 algorithm. The MD5 message digest algorithm is a widely used cryptographic hash function producing a 128-bit (16-byte) hash value, typically expressed in text format as a 32 digit hexadecimal number. MD5 has been utilized in a wide variety of cryptographic applications and is also commonly used to verify data integrity. Point this script in a folder or several folders and it will find all duplicate files within the folders, referring the source file as the original one in case of duplicates. It is designed to handle hundreds of thousands of files of any size at a time and to do it very quickly. The results are given from the script look like as below:

To conclude with, after presenting all the scripts which are participating in the comparison process, here is a summary:

- Statistic.py, gives all the statistical information about the compared directories (source/destination).
- $\triangle$  Comparison.py, calls two other scripts to be used.
	- o Basic comparison.py, detects the missing folders and files.
	- o Digest.py, detects the size differences between similar files.
- $\triangle$  Duplicate.py which compares same size files and finds out the identical.

## Figure 39. Duplicate.py - results

## <span id="page-39-0"></span>3.2.2 Other scripts

Here will be explained the rest of the project apart from the comparison phase previosuly described. The idea of the project is to supervise data transfers without size limitation and without limitation of folders per each time. To be clear, the project includes a script list where the user is able to put the folders paths.

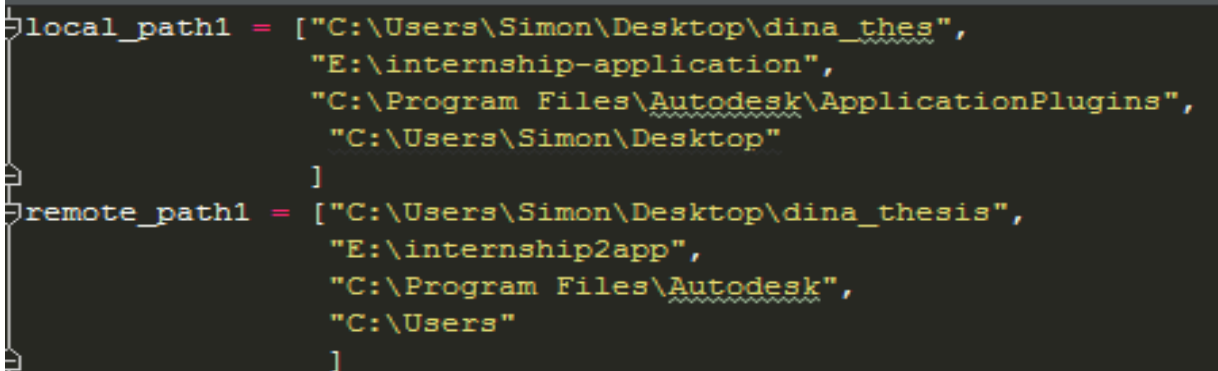

#### *Figure 40. List.py*

Each time the local path1 compares with the remote path1, source and destination, so the user should put all folders paths he/she wishes to compare in the local path1 list and then all folders paths, that needs to be compare with, into the remote path1 list. In order for this to happen, it is necessary that the check script take action. The check script contains a loop which allows the program to run continuously all paths and needs just one execution in order to compare the numerous folders.

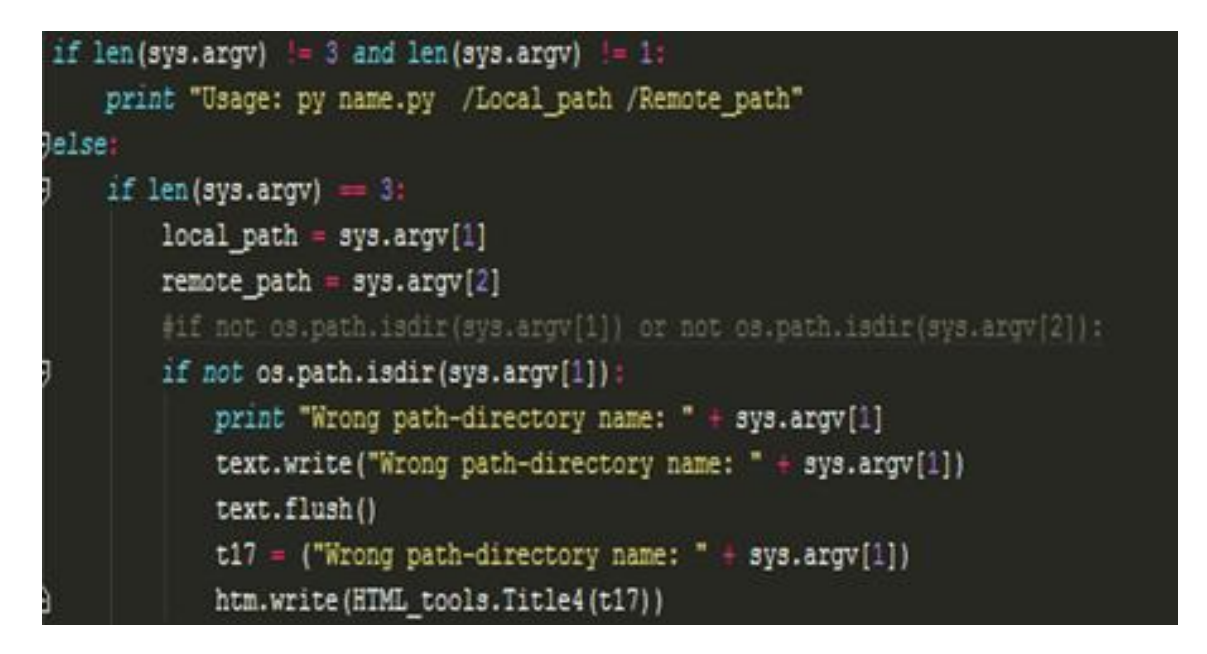

Figure 41. Check.py

| if not os.path.exists(sys.argv[2]):<br>print "Wrong path-directory name: " + sys.argv[2]<br>text.write("Wrong path-directory name: " + sys.argv[2])<br>text.flush() |          |
|----------------------------------------------------------------------------------------------------|----------|
| $t18 =$ ("Wrong path-directory name: "<br>sys.argv[2])                                                                                                    |          |
| htm.write(HTML tools.Title4(t18))                                                                                                    |          |
| elset                                                                                                    |          |
| subprocess.call(" py statistic.py " +<br>local path<br>remote path,                                                                                                 | $= True$ |
| <br>subprocess.call(" py duplicate.py " +<br>local path<br>remote path,                                                                                             | $=True$  |
| $\frac{1}{2} \left( \frac{1}{2} \right) \left( \frac{1}{2} \right)$<br>subprocess.call(" py comparison.py " + local path<br>remote path,                            | $=True$  |

Figure 42.Check.py2

Check.py includes all the possible scenarios, such as paths that do not exist or if the user gave fewer arguments than the necessary and so on. In addition, it allows the user to choose if he wants to run a script separately, for instance if he needs to check only for duplicates files, and also he can do the comparison only on a pair of folders through the terminal or for plenty of them by using the list.

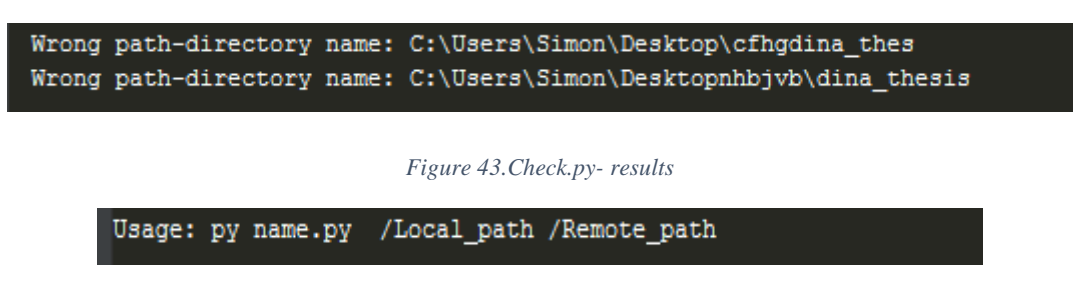

*Figure 44. Check.py usage*

# <span id="page-41-0"></span>3.2 Test phase

Another important phase, as important as the implementation one, is the test phase. During this phase, the program can be tested in many ways in order to improve it. Many factors influence the performance of the project and they need to be identified and faced. To begin with, the test phase started with testing the program by changing the data and performing different test scenarios:

- $\triangle$  Replace a letter in a file, in order to keep the same size, but the digest to be different.
- Create hidden files and add them in the folders.
- $\triangle$  Include in existing data many different formats, such as .pdf, .doc, .xml, .py, .exe, etc. Actually, all the type of data which can be found in a usual computer.
- Duplicate folders in different folders
- Duplicate files in different folders
- Delete folders/files
- $\triangleleft$  Add images /modify images/ add a dot on them
- Add Videos /modify videos.
- Add symbolic links to see if they can be followed.

After modifying data and comparing them once more, the expected results were returned. To evaluate the quality of the program next step was to compare those results with results provided by a standard and reliable tool called dircmp, which is a free Python module available in its documentation. *[\(https://docs.python.org/2/library/filecmp.html\)](https://docs.python.org/2/library/filecmp.html)* 

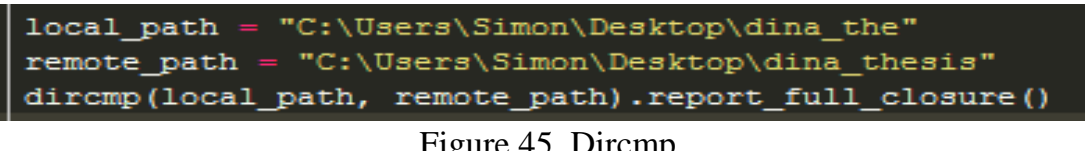

```
Figure 45. Dircmp
```
The above capture displays a dircmp method comparing directories, a module that is available in Python's standard documentation. The dircmp class compares files by doing shallow comparisons and the report\_full\_closure() prints a comparison between a and b and common subdirectories recursively.

```
diff C:\Users\Simon\Desktop\dina the C:\Users\Simon\Desktop\dina thesis
Only in C:\Users\Simon\Desktop\dina the : ['python3.5.1', 'results.html', 'results.txt']
Only in C:\Users\Simon\Desktop\dina_thesis : ['BONUSMyFavoritePythonResources.pdf', 'CFX.EXE', 'comparison'
Identical files : ['Fifli report iut1 (4).pdf', 'MichalopoulosMichalis2015.pdf', 'Thesis description.docx',
Differing files : ['thesis.txt', 'thesis1.docx', '~$hesis1.docx']
Common subdirectories : ['interpreter', 'prj thesis', 'pycharm', 'python2.7', 'thiefs']
diff C:\Users\Simon\Desktop\dina the\interpreter C:\Users\Simon\Desktop\dina thesis\interpreter
Identical files : ['set1.PNG', 'set2.PNG', 'set3.PNG']
diff C:\Users\Simon\Desktop\dina_the\python2.7 C:\Users\Simon\Desktop\dina_thesis\python2.7
```
Identical files : ['setup1.png', 'setup2.png', 'setup3.png', 'setup4.png', 'setup5.png', 'setup6.png']

```
diff C:\Users\Simon\Desktop\dina the\pri thesis C:\Users\Simon\Desktop\dina thesis\pri thesis
Only in C:\Users\Simon\Desktop\dina the\pri thesis : ['diff.py']
Only in C:\Users\Simon\Desktop\dina thesis\prj thesis : ['check.pyc', 'diff.pyc']
Identical files : ['HTML.py', 'HTML.pyc', 'HTML tools.py', 'HTML tools.pyc', 'check.py', 'comparison.py',
Differing files : ['basicmp.py', 'results.html', 'results.txt']
Common subdirectories : ['.idea', 'diff', 'extra files']
diff C:\Users\Simon\Desktop\dina the\prj thesis\diff C:\Users\Simon\Desktop\dina thesis\prj thesis\diff
diff C:\Users\Simon\Desktop\dina the\prj thesis\.idea C:\Users\Simon\Desktop\dina thesis\prj thesis\.idea
Identical files : ['.name', 'misc.xml', 'modules.xml', 'project.iml']
Differing files : ['workspace.xml']
Common subdirectories : ['dictionaries']
```
Figure 47. Dircmp - Results2

On the figures 46 and 47 are captured the results the dircmp module. Obviously the dircmp comparison gives all the folders details but in a different way than the program of this thesis does. When paying attention at lists named "different files" and comparing them with the figures 34 and 36, the results which are coming out ensure that the program works as it is supposed to.

Next step is to test the program on numerous directories at the same time and by applying timers at the beginning and at the end of the check script in order to check

how much time is needed for the execu-<br> $\begin{bmatrix} \text{end} = \text{time.time}() \\ \text{print(end - start)} \end{bmatrix}$  tion.

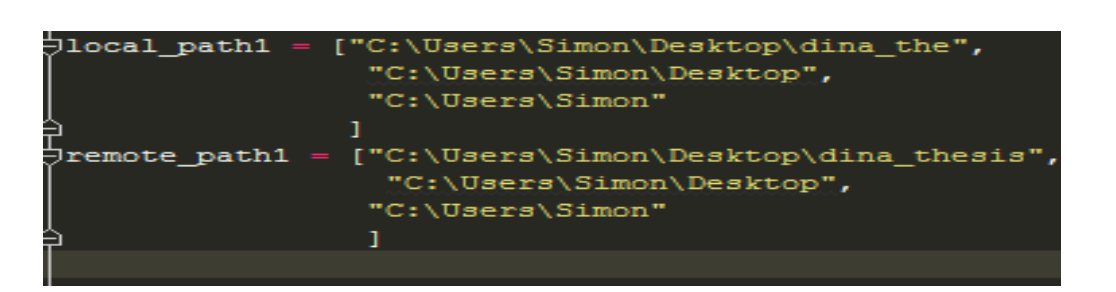

## Figure 48 New List-timer-sec

For instance, the execution time required to compare 1 Gigabytes of data with more than  $7000$  items was  $\begin{array}{|l} 25.117000103 \end{array}$  seconds.

# <span id="page-44-0"></span>Chapter 4. Results

To summarize until now are described, the implementation and the test phase. During the implementation phase, the code was written in Python and developed through the IDE PyCharm. The results of this project are returned on a terminal. The results include a statistical table, the missing files from the compared paths, and duplicated files in the comparing directories. Also, the results include the ostensibly same files but with different digest. There is a need from the user to have the results exported in a file, an easy way to read and transfer them. Also can't the user have the ability to read the results within an HTML display? Something that is indeed quite common and practical.

# <span id="page-44-1"></span>4.1 Text report

Between many file types, such as PDF, Word, Excel and txt the chosen format to display the results was a .txt file. It was selected because it requires fewer code lines comparing to the others. It's easy to implement it and is even easier for the users to read the results without having to download a third party tool or plugin (like Microsoft word etc.). In order to get the results written in a txt file, it is necessary that every script includes two code lines like below:

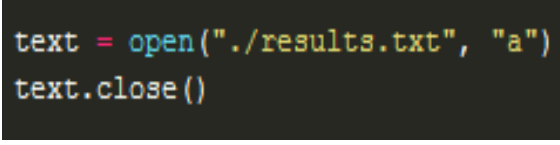

*Figure 49. Txt command*

Thanks to the first line a txt file is created named "results.txt" and it is going to be in the same file as the current program. So in this case the ". /" path is used but it could be any other path instead. The results will be exported in the txt file as below.

**Πτυχιακή Εργασία, Τμήμα Μηχανικών Πληροφορικής – Α.Τ.Ε.Ι. Κρήτης**

| results.txt - Notepad                                                                                                    |  |  |  |  |
|----------------------------------------------------------------------------------------------------|--|--|--|--|
| File Edit Format View Help                                                                                                    |  |  |  |  |
| Comparing: C:\Users\Simon\Desktop\dina_the with: C:\Users\Simon\Desktop\dina_thesis                                                                                                    |  |  |  |  |
| Statistical Table<br>DIFF<br>NAME<br>LOCAL<br>REMOTE<br>C:\Users\Simon\Desktop\dina_the C:\Users\Simon\Desktop\dina_thesis<br>PATH.<br>ITEMS.<br>102.<br>$16. \ldots \ldots$ .<br>0.<br>DIRECTORIES<br>12.<br>12.<br>$16. \ldots \ldots$ .<br>$106. \ldots \ldots \ldots \ldots \ldots$<br>FILES.<br>408574.0*<br>$T.SIZE/B$ yte<br>$46917363.0.\ldots.\ldots. 47325937.0.\ldots.\ldots.$                                                                                                    |  |  |  |  |
| Scanning directory ['duplicate.py', 'C:\\Users\\Simon\\Desktop\\dina_the'] for duplicate files<br>Identical files: 6<br>original C:\Users\Simon\Desktop\dina_the\pycharm\thiefs\python3.5.1\python.txt<br>Duplicate C:\Users\Simon\Desktop\dina_the\python3.5.1\python.txt                                                                                                    |  |  |  |  |
| Figure 50. Results 1 - TXT                                                                                                    |  |  |  |  |
| Missing folders or files from:C:\Users\Simon\Desktop\dina_the<br>python3.5.1, results.html, results.txt                                                                                                    |  |  |  |  |
| Missing folders or files from: C:\Users\Simon\Desktop\dina_thesis<br>comparison,BONUSMyFavoritePythonResources.pdf,extra,diagramscripts.png,CFX.EXE,scripts                                                                                                    |  |  |  |  |
| Files with different Size/Digest:<br>In: C:\Users\Simon\Desktop\dina_the file: thesis.txt<br>In: C:\Users\Simon\Desktop\dina_the file: thesis1.docx<br>In: C:\Users\Simon\Desktop\dina_the file: ~\$hesis1.docx<br>In: C:\Users\Simon\Desktop\dina_the\prj_thesis file: results.html<br>In: C:\Users\Simon\Desktop\dina_the\pr]_thesis file: basicmp.py<br>In: C:\Users\Simon\Desktop\dina_the\pr]_thesis file: results.txt<br>In: C:\Users\Simon\Desktop\dina_the\pri_thesis\.idea file: workspace.xml |  |  |  |  |
| Figure 51. Results2 - TXT                                                                                                    |  |  |  |  |

The above results are coming from the combination of the following code parts. Indeed, each script has his own "export-to-txt" code part.

text.write("Wrong path-directory name: " + sys.argv[1]) text.flush()

## *Figure 52. Check.py –TXT*

Between the parentheses contain the desired text to be displayed. For example here a warning will be returned to the user if the path that he/she gave was wrong. The sys.argv[1] is pointing to the argument number, in this example the first path inserted by user was wrong.

text.write("Comparing: " + local\_path + " with: " + remote\_path + "\n") text.flush() text.write(labelColumn + "\n") text.flush()

*Figure 53. Statistic.py- TXT*

Same here, parenthesis contain the desired text displayed and the "+" sign allows to concatenate variables to it. In this example the local and remote paths variables are used.

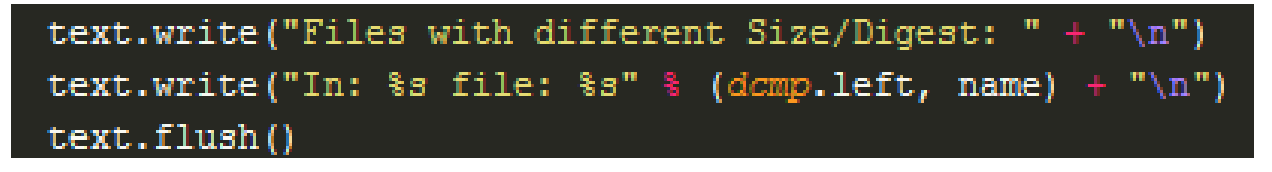

*Figure 54. Digest.py –TXT*

Depending on variables, it is necessary to declare them differently. For instance as %s for a string, as %d for an integer and %f for a float.

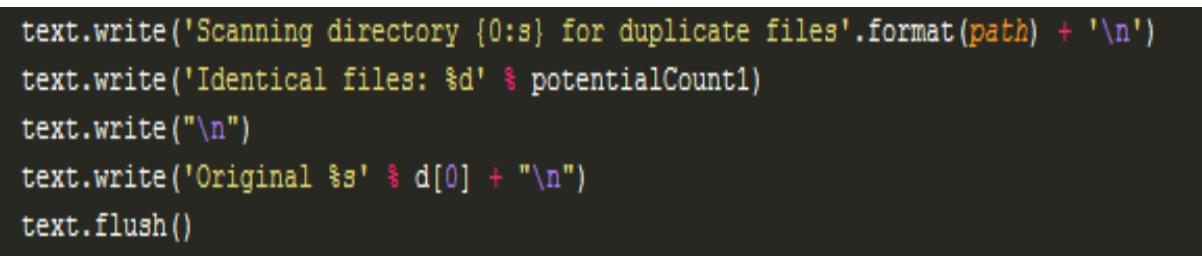

Figure 55. Duplicate.py -TXT

Above, the .format(path) is responsible to print the current scanning paths of the directories and below the join.() is helping to print lists into a TXT file.

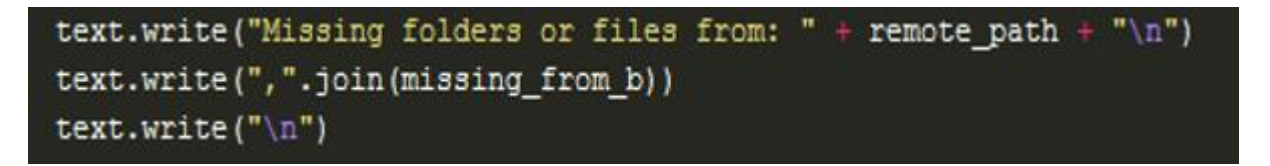

*Figure 56. Basicmp.py - TXT*

## <span id="page-47-0"></span>4.2 HTML report

Generate a HTML report can be complicated or simple depending on how much complex the results are or how much complexed layouts are needed. In this project a simple and friendly HTML display is used because the project itself aims to facilitate the user's life. The results are well organized and easy to read. A sample of the results in HTML format is displayed below. More samples are available in the appendices.

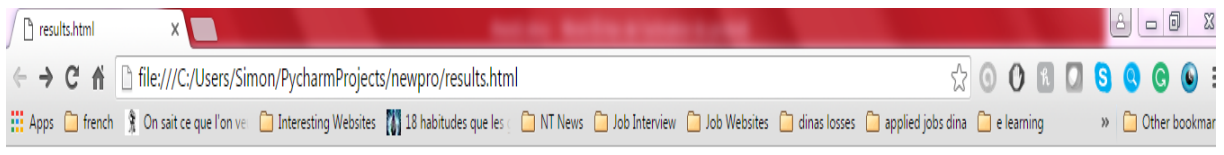

Comparing: C:\Users\Simon\Desktop\dina the with: C:\Users\Simon\Desktop\dina thesis

## **Statistical Table**

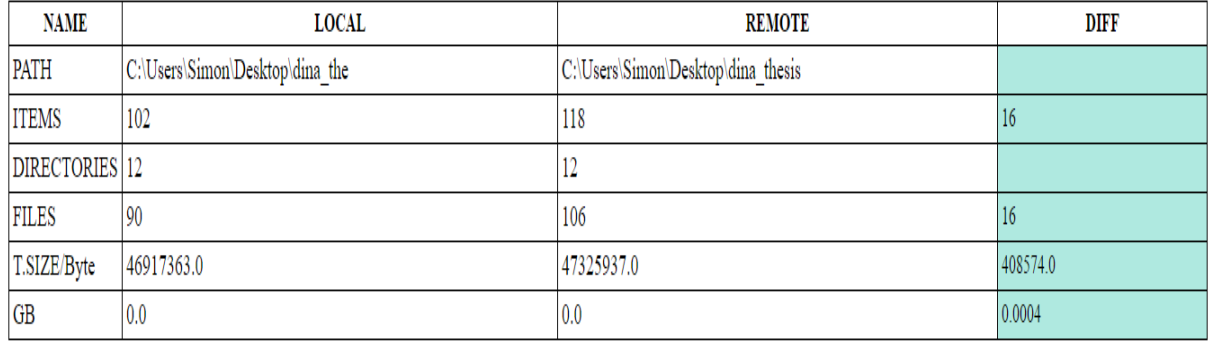

#### *Figure 57. HTML report- results1*

On the above screenshot, you can see that results are visible via a web browser and they are organized in an HTML table with different colors and titles. The information are listed in columns and all the useful statistics are gathered and displayed within the HTML table.

The figure 58 shows the HTML report generated by the project and particularly by the statistics script. The following screenshot is also part of the report and is generated by the "duplicated" script. Titles in different colors are here to mention the results of duplicated files and their paths.

Scanning directory for duplicates files in: 'C:\\Users\\Simon\\Desktop\\dina\_the' **Identical files: 6** 

Original C:\Users\Simon\Desktop\dina\_the\pycharm\thiefs\python3.5.1\python.txt ÷ Duplicate C:\Users\Simon\Desktop\dina\_the\python3.5.1\python.txt

Original C:\Users\Simon\Desktop\dina\_the\pycharm\thiefs\python3.5.1\set\_up2.png Duplicate C:\Users\Simon\Desktop\dina\_the\python3.5.1\set\_up2.png

*Figure 58. HTML report- results2*

#### Missing folders or files from: C:\Users\Simon\Desktop\dina\_the

python3.5.1, results.html, results.txt

#### Missing folders or files from: C:\Users\Simon\Desktop\dina\_thesis

comparison, BONUSMyFavoritePythonResources.pdf, extra, diagramscripts.png, CFX.EXE

#### **Files with different Size/Digest:**

In: C:\Users\Simon\Desktop\dina\_the\_file: thesis.txt

In: C:\Users\Simon\Desktop\dina\_the file: thesis1.docx

In: C:\Users\Simon\Desktop\dina\_the file: ~\$hesis1.docx

In: C:\Users\Simon\Desktop\dina\_the\prj\_thesis\_file: results.html

In: C:\Users\Simon\Desktop\dina\_the\prj\_thesis file: basicmp.py

In: C:\Users\Simon\Desktop\dina\_the\prj\_thesis file: results.txt

In: C:\Users\Simon\Desktop\dina\_the\prj\_thesis\.idea file: workspace.xml

#### *Figure 59. HTML report- results3*

Above in the figures 59 and 60 are respectively captured the results of the "basic comparison" and "digest" scripts. By comparing the two directories, the program detects if there are missing folders from each directory compared to the other and gives the paths of the corresponding files. The last script is underlining files that seem identical but that are not.

The HTML report is created thanks to two scripts. Those scripts are imported in the project and they are respectively named HTML and HTML tools. The copyrights of the HTML.py belong to the cooperation between Philippe Lagadec [\(http://www.cecill.info\)](http://www.cecill.info/) and the Institute Laue–Langevin. Some parts appear below and the whole scripts are included in the appendices.

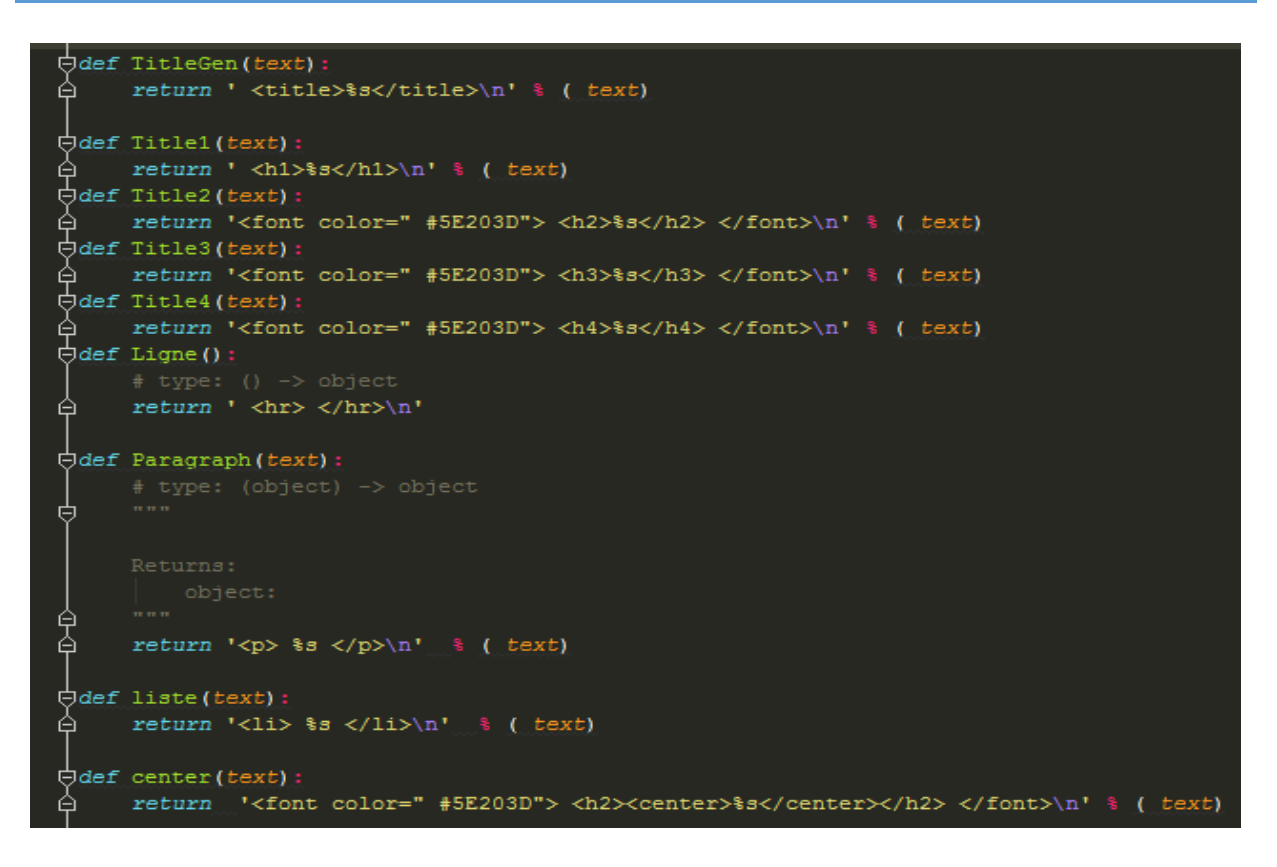

*Figure 60. HTML\_tools.py*

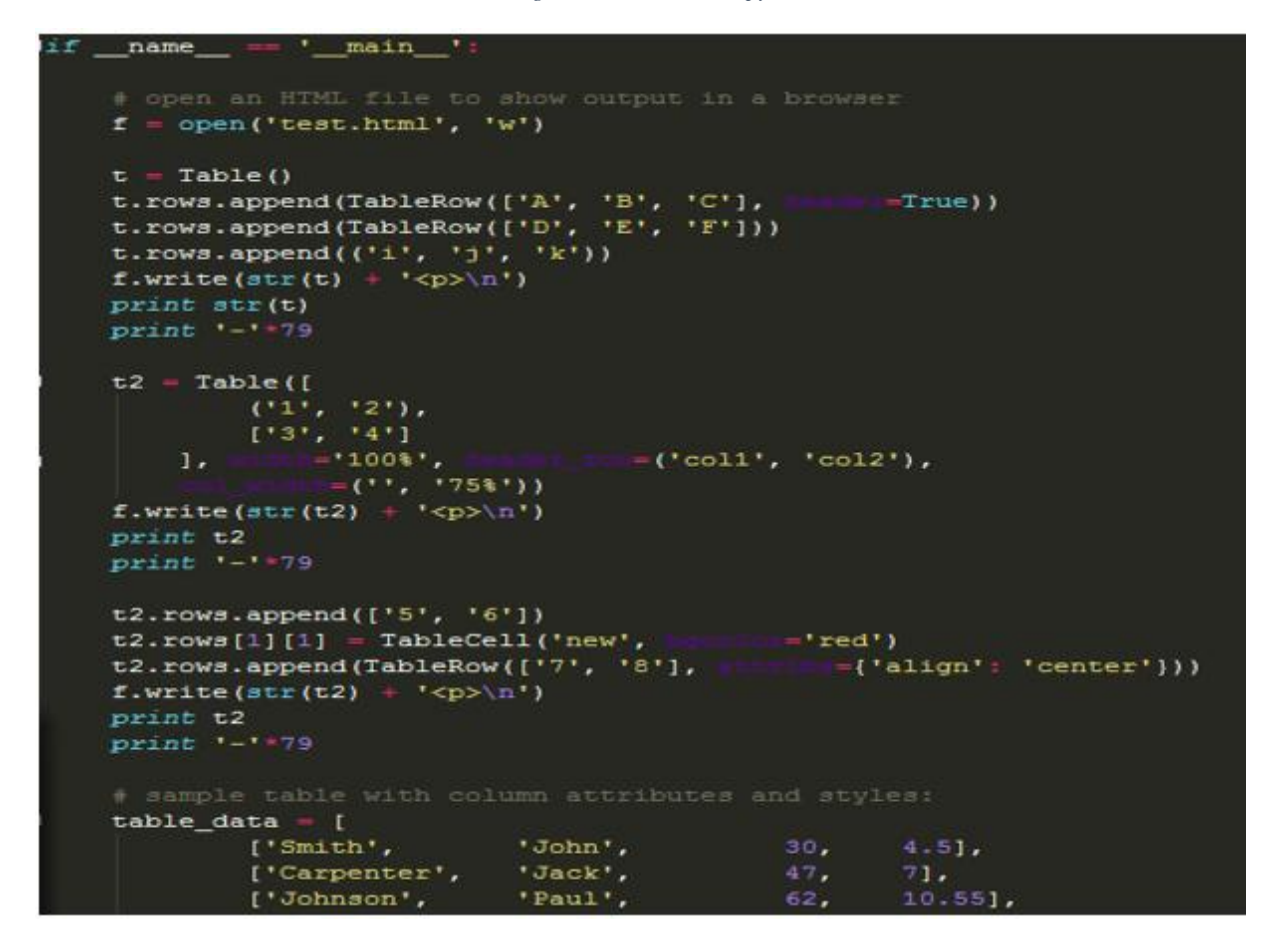

*Figure 61 HTML.py*

To generate an HTML report for this project, it is needed for each script of the program to include three lines as shown:

The first two lines import the HTML tools and third line opens an HTML page created in the same

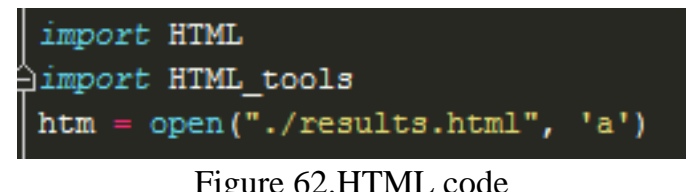

folder as the project and name it "results.html". Instead of "a" could be "w" is all about the writing rights. The "w" allows the results to be written in the HTML form from the beginning, whereas "a" allows to write in the continuity of the existing text. Therefore, in the same way as the TEXT file, to write the results into an HTML form there are more than just those 3 lines. In the following figures, are captured some examples of how the project is generating the HTML report.

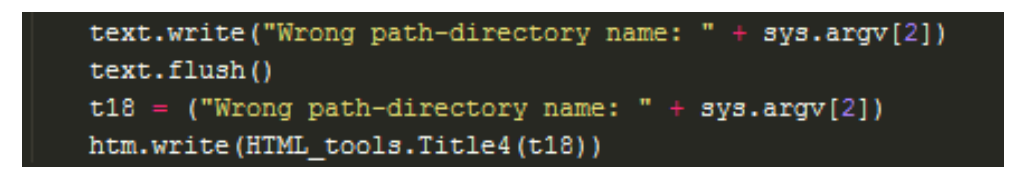

*Figure 63. Check.py –HTML*

Title 4 is the method settling different titles size that HTML tools provide. It could be title 3 for bigger title size or title 5 for smaller ones.

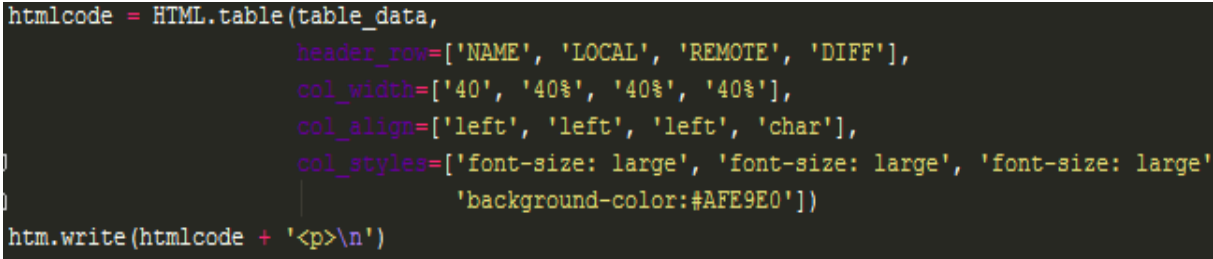

*Figure 64. Statistics.py- HTML*

At the figure 63 is presented an HTML table called htmlcode. It has 4 columns and the background is white. Also it uses large font size.

```
t3 = "Missing folders or files from: {}".format(remote path)
htm.write(HTML tools.Title4(t3))
t5 = (', '.join(missing from b))
htm.write(HTML_tools.Paragraph(t5))
htm.write(HTML_tools.Ligne())
```
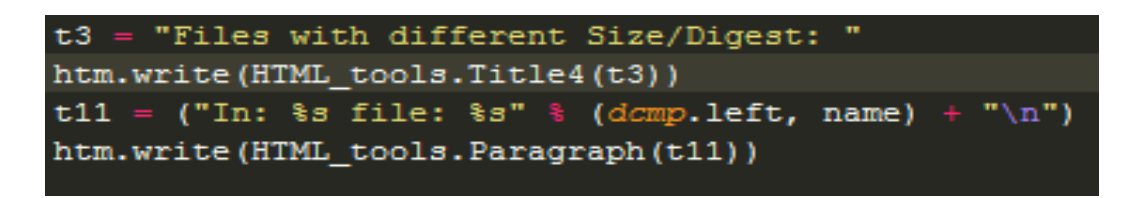

*Figure 66. Digest.py –HTML*

Here are used the methods title 4 and paragraph as it is going to display a list, meaning several written lines.

*Figure 67. Duplicate.py –HTML*

The extra code HTML Tools Ligne is adding a line underneath the end of the results. In this way results can be split in different groups for a better understanding.

# <span id="page-52-0"></span>Chapter 5. Conclusion & Future work

# <span id="page-52-1"></span>5.1 Conclusion

The main purpose of the current thesis is to develop a program supervising data transfers. Comparing in deep the copied data with the original, the program ensures the successfully transfer and allows the users to delete the original data. Furthermore, the user is able to detect files duplicates which unnecessarily occupies extra storage capacity. It is a tool which keeps organized the big amount of data that are daily produced.

# <span id="page-52-2"></span>5.2 Future work

The aforesaid program can be developed even further in the future. Firstly, it can be part of a software instead of being just a python program. Secondly, it can includes code which detects and displays where exactly the data were modified instead. Also, why not to have a side by side display of the modified data. In any ways, it can be used as it is or it can be developed even more.

# <span id="page-53-0"></span>6. BIBLIOGRAPHY

# <span id="page-53-1"></span>6.1 Links

- <http://java.about.com/od/gettingstarted/a/ideversuseditor.htm>
- http://www.sixfeetup.com/blog/why-we-choose-python
- <http://www.udemy.com/blog/modern-language-wars/>
- http://itpings.com/category/development/
- http://en.wikipedia.org/wiki/SHA-1#The\_SHA-1\_hash\_function
- http://www.xorbin.com/tools/sha256-hash-calculator
- http://www.tutorialspoint.com/python/os lstat.htm
- http://pythoncard.sourceforge.net/what\_is\_python.html
- <http://en.wikipedia.org/wiki/MD5>
- <https://docs.python.org/3/>
- <https://www.jetbrains.com/pycharm/download/#section=windows>
- <https://www.python.org/doc/essays/comparisons/>

# <span id="page-53-2"></span>6.2 Books

- Learning to Program Using Python
- Think Python: An Introduction to Software Design
- An Introduction to Python
- A Byte of Python
- Learn Python the hard way

# <span id="page-54-0"></span>Chapter 7. Appendixes

# <span id="page-54-1"></span>7.1 Check.py

```
import os.path
import subprocess
import sys
import HTML_tools
from list import *
import time
text = open("./results.txt", "w")htm = open("./results.html", 'w')
def main():
   pass
start = time.time()if len(sys.argv) != 3 and len(sys.argv) != 1:
   print "Usage: py name.py /Local_path /Remote_path"
else:
  if len(sys.argv) == 3:
     local<sub>path</sub> = sys.argv[1]
     remote\_path = sys.argv[2] if not os.path.isdir(sys.argv[1]):
        print "Wrong path-directory name: " + sys.argv[1]
        text.write("Wrong path-directory name: " + sys.argv[1])
        text.flush()
       t17 = ("Wrong path-directory name: " + sys.argv[1])
        htm.write(HTML_tools.Title4(t17))
      if not os.path.exists(sys.argv[2]):
        print "Wrong path-directory name: " + sys.argv[2]
        text.write("Wrong path-directory name: " + sys.argv[2])
        text.flush()
       t18 = ("Wrong path-directory name: " + sys.argv[2])
        htm.write(HTML_tools.Title4(t18))
      else:
        subprocess.call(" py statistic.py " + local_path + " " + remote_path, shell=True)
         subprocess.call(" py duplicate.py " + local_path + " " + remote_path, shell=True)
```

```
 subprocess.call(" py comparison.py " + local_path + " " + remote_path, shell=True)
```

```
if len(sys.argv) == 1:
  size = len(local path1) for i in range(size):
      local_path = local_path1[i]
     remote\_path = remote\_path1[i] if not os.path.isdir(local_path):
        print "Wrong path-directory name: " + local_path
        text.write("Wrong path-directory name: " + local_path)
        text.flush()
       t17 = ("Wrong path-directory name: " + local_path)
        htm.write(HTML_tools.Title4(t17))
      if not os.path.exists(remote_path):
        print "Wrong path-directory name: " + remote_path
        text.write("Wrong path-directory name: " + remote_path)
        text.flush()
       t18 = ("Wrong path-directory name: " + remote_path)
        htm.write(HTML_tools.Title4(t18))
      else:
        subprocess.call(" py statistic.py " + local_path + " " + remote_path, shell=True)
        subprocess.call(" py duplicate.py " + local_path + " " + remote_path, shell=True)
        subprocess.call(" py comparison.py " + local_path + " " + remote_path, shell=True)
```

```
end = time.time()
```
print(end - start)

```
text.close()
```

```
if _ name _ == ' main \therefore
```
main()

# <span id="page-56-0"></span>7.2 Statistic.py

import os import os.path import sys import HTML import HTML\_tools

```
text = open("./results.txt", "a")
```

```
htm = open("./results.html", 'a')
```
local\_path = sys.argv[1]

```
remote\_path = sys.argv[2]
```

```
def getFolderSize(path):
```

```
total_size = \cos.path.getsize(path)
```

```
 for item in os.listdir(path):
```

```
 itempath = os.path.join(path, item)
```

```
 if os.path.isfile(itempath):
```

```
total_size += os.path.getsize(itempath)
```

```
 elif os.path.isdir(itempath):
```

```
 total_size += getFolderSize(itempath)
```

```
 return total_size
```

```
totalc = 0
```

```
totac = 0
```

```
totc = 0
```
for root, dirs, files in os.walk(remote\_path):

```
totalc += len(files)
```

```
totac += len(files)
```

```
totalc += len(dirs)
```

```
totc += len(dirs)
```

```
totalo = 0
```

```
\text{totao} = 0
```

```
\text{toto} = 0
```
for [root, dirs, files] in os.walk(local\_path):

 $totalo += len(files)$  $\text{totao} += \text{len}(\text{files})$  $totalo += len(dirs)$  $\text{toto}$  += len(dirs)

```
t_size_local_path = float(getFolderSize(local_path))
x = "%0.1f" % (t_size_local_path / (1024 * 1024 * 1024.0))
```

```
t_size_remote_path = float(getFolderSize(remote_path))
y = "%0.1f" % (t size remote path / (1024 * 1024 * 1024.0))
```
 $a = abs(totalo - totalc)$  $b = abs(toto - totc)$  $c = abs(totao - totac)$ 

```
d = abs(t_size\_local\_path - t_size\_remote\_path)e = float(float(t_size\_local\_path / (1024 * 1024.0)) - float(t_size\_remote\_path / (1024 * 1024.0)))f = "%0.4f" % abs(e)
```

```
print "Comparing: " + local_path + " with:" + remote_path + "\ln"
text.write("Comparing: " + local_path + " with: " + remote_path + "\ln")
text.flush()
```
 $t1 = "Comparing: " + local path + " with: " + remote-path + "\n"$ htm.write(HTML\_tools.Title3(t1)) htm.write(HTML\_tools.Ligne())

 $d1 =$ [

 ['PATH', [('LOCAL:', local\_path), ('REMOTE:', remote\_path), ('DIFF:', "")]], ['ITEMS', [('LOCAL:', totalo), ('REMOTE:', totalc), ('DIFF:', a)]], ['DIRECTORIES', [('LOCAL:', toto), ('REMOTE:', totc), ('DIFF:', b)]], ['FILES', [('LOCAL:', totao), ('REMOTE:', totac), ('DIFF:', c)]], ['T.SIZE/Byte', [('LOCAL:', t\_size\_local\_path), ('REMOTE:', t\_size\_remote\_path), ('DIFF:', d)]], ['GB', [('LOCAL:', x), ('REMOTE:', y), ('DIFF:', f)]],

]

```
COLUMN_WIDTH = 10
STRING_WHEN_MISSING = """
PADDING_STRING = '.'
labelSize = 21labelColumn = ''
labels = ['NAME', 'LOCAL', 'REMOTE', 'DIFF']
labelColumn += labels[0] + (labelSize - len(labels[0])) * PADDING_STRING + 2 * "labelColumn += labels[1] + (labelsize - len(labels[1])) * PADDING\_STRING + 2 * 'labelColumn += labels[2] + (labelSize - len(labels[2])) * PADDING_STRING + 2 * ' '
labelColumn += labels[3] + (labelSize - len(labels[3]) - 11) * PADDING_STRING + '*'
labelColumn += \ln'for (row) in d1:
  rowId = row[0]valueLocal = row[1][0][1]valueRemote = row[1][1][1]valueDIFF = row[1][2][1]
```

```
 labelColumn += rowId + (labelSize - len(rowId)) * PADDING_STRING + 2 * ' '
 labelColumn += str(valueLocal) + (labelSize - len(str(valueLocal))) * PADDING_STRING + 2 * ' '
 labelColumn += str(valueRemote) + (labelSize - len(str(valueRemote))) * PADDING_STRING + 2 * ' '
 labelColumn += str(valueDIFF) + (labelSize - len(str(valueDIFF)) - 11) * PADDING_STRING + '*'
 labelColumn += '\n'
```
print' Statistical Table' text.write(" $\ln$ " + ' Statistical Table' + " $\ln$ ") text.flush()

t2 = 'Statistical Table' htm.write(HTML\_tools.center(t2))

print labelColumn text.write(labelColumn + "\n") text.flush() table\_data =  $[$ 

```
 ['PATH', local_path, remote_path, ""],
   ['ITEMS', totalo, totalc, a],
   ['DIRECTORIES', toto, totc, b],
   ['FILES', totao, totac, c],
   ['T.SIZE/Byte', t_size_local_path, t_size_remote_path, d],
   ['GB', x, y, f]
]
htmlcode = HTML.table(table_data,
               header_row=['NAME', 'LOCAL', 'REMOTE', 'DIFF'],
               col_width=['40', '40%', '40%', '40%'],
              col_align=['left', 'left', 'left', 'char'],
               col_styles=['font-size: large', 'font-size: large', 'font-size: large',
                       'background-color:#AFE9E0'])
```
htm.write(htmlcode +  $\langle p \rangle$ n')

# <span id="page-59-0"></span>7.3 Basicmp.py

import HTML\_tools import sys import os

```
text = open("./results.txt", "a")htm = open("./results.html", 'a')
```

```
local path = sys.argv[1]
remote\_path = sys.argv[2]
```

```
folder a = set(os.listdir(local path))
```

```
folder b = set(os.listdir(remote path))
```

```
missing from a = folder a - folder b
```

```
missing_from_b = folder_b - folder_a
```
if not missing\_from\_a:

print("NO missing folders or files from: { }".format(local\_path)) + "\n"

text.write("NO missing folders or files from: " + local path + " $\ln$ ")

t3 = "No missing folders or files from:  $\{\}$ ".format(local path) htm.write(HTML\_tools.Title4(t3))

else:

 print "Missing folders or files from: {}".format(local\_path) print ', '.join(missing\_from\_a) + " $\n\rightharpoonup$ n"

text.write('Missing folders or files from:' + local\_path + " $\langle n'' \rangle$  text.write(",".join(missing\_from\_a)) text.write("\n")

 $t3 =$  "Missing folders or files from: { }".format(local\_path) htm.write(HTML\_tools.Title4(t3))  $t5 =$  (', '.join(missing\_from\_a)) htm.write(HTML\_tools.Paragraph(t5)) htm.write(HTML\_tools.Ligne())

text.write("\n")

if not missing\_from\_b:

 print("No missing folders or files from: {}".format(remote\_path)) + "\n" text.write("No missing folders or files from: " + remote\_path + " $\ln$ ")  $t3 = "No missing follows or files from: {}$ ".format(remote\_path) htm.write(HTML\_tools.Title4(t3))

else:

 print "Missing folders or files from: {}".format(remote\_path) print ', '.join(missing\_from\_b) + " $\n\rightharpoonup$ n"

text.write("Missing folders or files from: " + remote\_path + " $\ln$ ") text.write(",".join(missing\_from\_b)) text.write("\n")

 $t3 =$  "Missing folders or files from: { }".format(remote\_path)

htm.write(HTML\_tools.Title4(t3))  $t5 = ('', '.join(missing\_from_b))$ htm.write(HTML\_tools.Paragraph(t5)) htm.write(HTML\_tools.Ligne())

text.write("\n")

# <span id="page-61-0"></span>7.4 Digest.py

import sys from filecmp import dircmp import HTML\_tools

 $text = open("./results.txt", "a")$ htm = open("./results.html", 'a')

 $local$ <sub>path</sub> = sys.argv[1] remote\_path =  $sys.argv[2]$ 

print "Files with different Size/Digest: " text.write("Files with different Size/Digest: " + " $\langle n'' \rangle$  $t3 =$  "Files with different Size/Digest: " htm.write(HTML\_tools.Title4(t3))

def print\_diff\_files(dcmp):

 for name in dcmp.diff\_files: print "file: %s" % (name)

text.write("In: %s file: %s" % (dcmp.left, name) + " $\langle n'' \rangle$ text.flush()

 t3 = "Files with different Size/Digest: " htm.write(HTML\_tools.Title4(t3))  $t11 =$  ("In: %s file: %s" % (dcmp.left, name) + "\n") htm.write(HTML\_tools.Paragraph(t11))

 for sub\_dcmp in dcmp.subdirs.values(): print\_diff\_files(sub\_dcmp)

dcmp = dircmp(local\_path, remote\_path) print\_diff\_files(dcmp) text.close()

# <span id="page-62-0"></span>7.5 Duplicate.py

import md5 import os import os.path import stat import sys import HTML\_tools

```
text = open("./results.txt", "a")
htm = open("./results.html", 'a')
```
 $local$ <sub>\_p</sub>ath = sys.argv[1]  $remote\_path = sys.argv[2]$ 

def duplicate(path):

 $filesBySize = \{\}$ 

def walker(arg, dirname, fnames):

```
d = os.getcwd()
```
os.chdir(dirname)

try:

fnames.remove('Thumbs')

except ValueError:

pass

for f in fnames:

if not os.path.isfile(f):

```
 continue
     size = os.start(f)[stat(ST_SIZE]if size < 100:
        continue
      if filesBySize.has_key(size):
         a = filesBySize[size]
      else:
       a = []filesBySize[size] = a a.append(os.path.join(dirname, f))
   os.chdir(d)
 for x in path:
   os.path.walk(x, walker, filesBySize)
 potentialDupes = []
```

```
potentialCount = 0
```

```
potentialCount1 = 0
```

```
 trueType = type(True)
```

```
 sizes = filesBySize.keys()
```
sizes.sort()

```
 for k in sizes:
```

```
 inFiles = filesBySize[k]
```
outFiles = []

```
hashes = \{\}
```

```
 # if len(inFiles) is 1: continue
```

```
 # print 'Testing %d files of size %d...' % (len(inFiles), k)
```

```
 for fileName in inFiles:
```

```
 if not os.path.isfile(fileName):
```
continue

```
aFile = file(fileName, 'r')
```
hasher =  $md5.new(aFile.read(1024))$ 

```
 hashValue = hasher.digest()
```

```
 if hashes.has_key(hashValue):
```

```
x =hashes[hashValue]
```

```
 if type(x) is not trueType:
        outFiles.append(hashes[hashValue])
       hashes[hashValue] = True outFiles.append(fileName)
   else:
     hashes[hashValue] = fileName
   aFile.close()
 if len(outFiles):
   potentialDupes.append(outFiles)
  potentialCount += len(outFiles) potentialCount1 = potentialCount / 2
```

```
 print 'Scanning directory {0:s} for duplicate files'.format(path)
text.write('Scanning directory \{0:s\} for duplicate files'.format(path) + '\n')
t12 = ('Scanning directory for duplicates files in: { }'.format(path))
 htm.write(HTML_tools.Title4(t12))
```

```
 print 'Identical files: %d' % potentialCount1
 text.write('Identical files: %d' % potentialCount1)
 text.write("\n")
t13 = ('Identical files: %d' % potentialCount1 + "\langle n'' \rangle htm.write(HTML_tools.Title4(t13))
```

```
dupes = \lceil for aSet in potentialDupes:
  outFiles = []hashes = \{\} for fileName in aSet:
      aFile = file(fileName, 'r')
     hasher = md5.new()
      while True:
       r = aFile.read(4096)if not len(r):
           break
        hasher.update(r)
```

```
 aFile.close()
  hashValue = hasher.digest() if hashes.has_key(hashValue):
     if not len(outFiles):
        outFiles.append(hashes[hashValue])
     outFiles.append(fileName)
   else:
     hashes[hashValue] = fileName
 if len(outFiles):
   dupes.append(outFiles)
```

```
i = 0
```

```
 for d in dupes:
   print 'Original %s' % d[0]
  text.write('Original %s' % d[0] + "\n")
   text.flush()
  t14 = ('Original %s' % d[0] + "\n")
   htm.write(HTML_tools.Paragraph(t14))
```

```
for f in d[1:]:
  i = i + 1 print 'Duplicate %s' % f + "\n"
  text.write('Duplicate %s' % f + "\n")
   text.write("\n")
   text.flush()
  t15 = ('Duplicate %s' % f + "\n")
   htm.write(HTML_tools.Paragraph(t15))
   htm.write(HTML_tools.Ligne())
```

```
print "\n"
if sys.argv[1:]:
   duplicate(sys.argv[:2])
   duplicate(sys.argv[2:])
text.write("\n")
```
# <span id="page-66-0"></span>7.6 List.py

local\_path1 = ["C:\Users\Simon\Desktop\dina\_the"

]

]

remote\_path1 = ["C:\Users\Simon\Desktop\dina\_thesis"

# <span id="page-66-1"></span>7.8 Results TXT

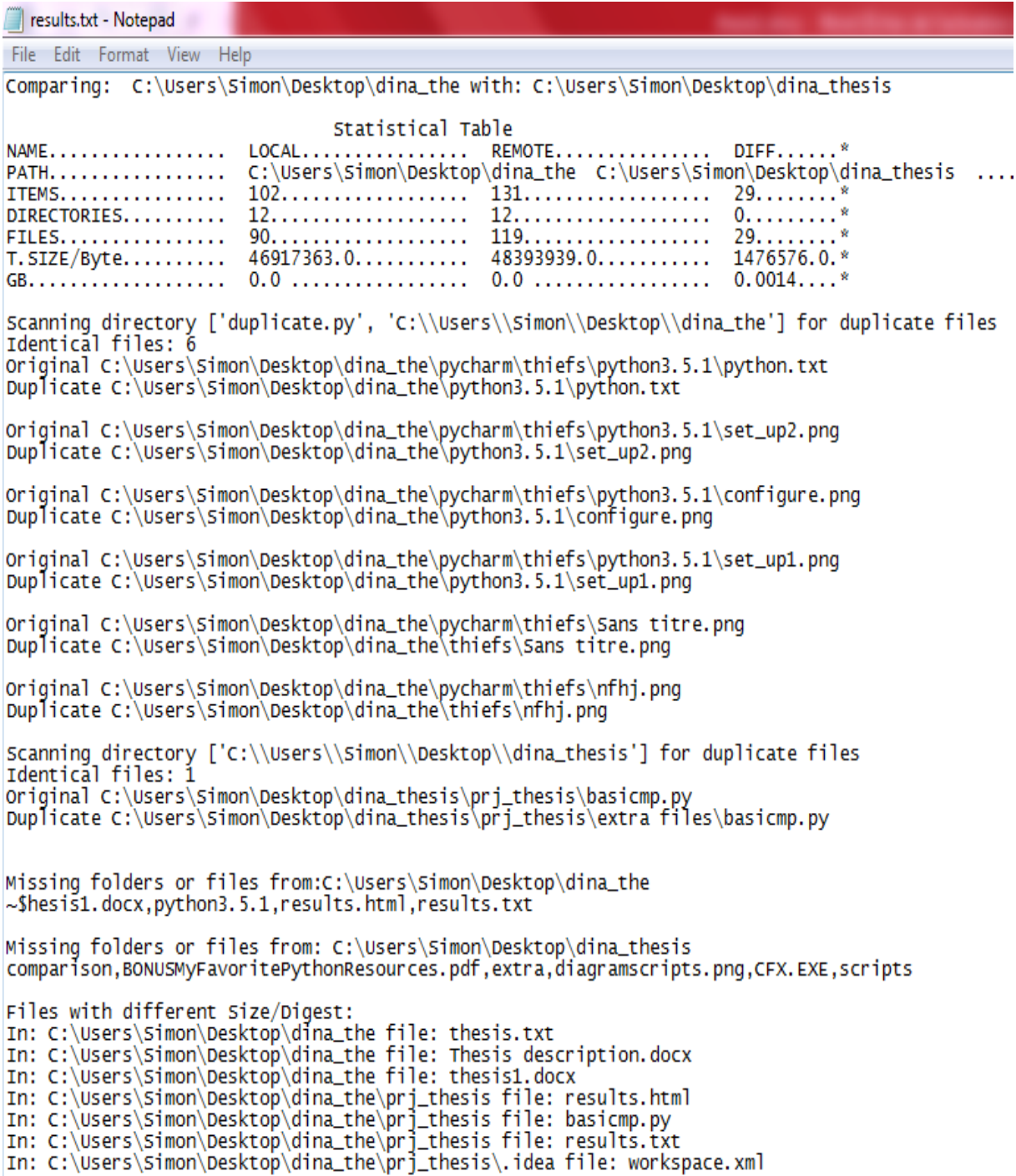

# <span id="page-67-0"></span>7.8 Results HTML

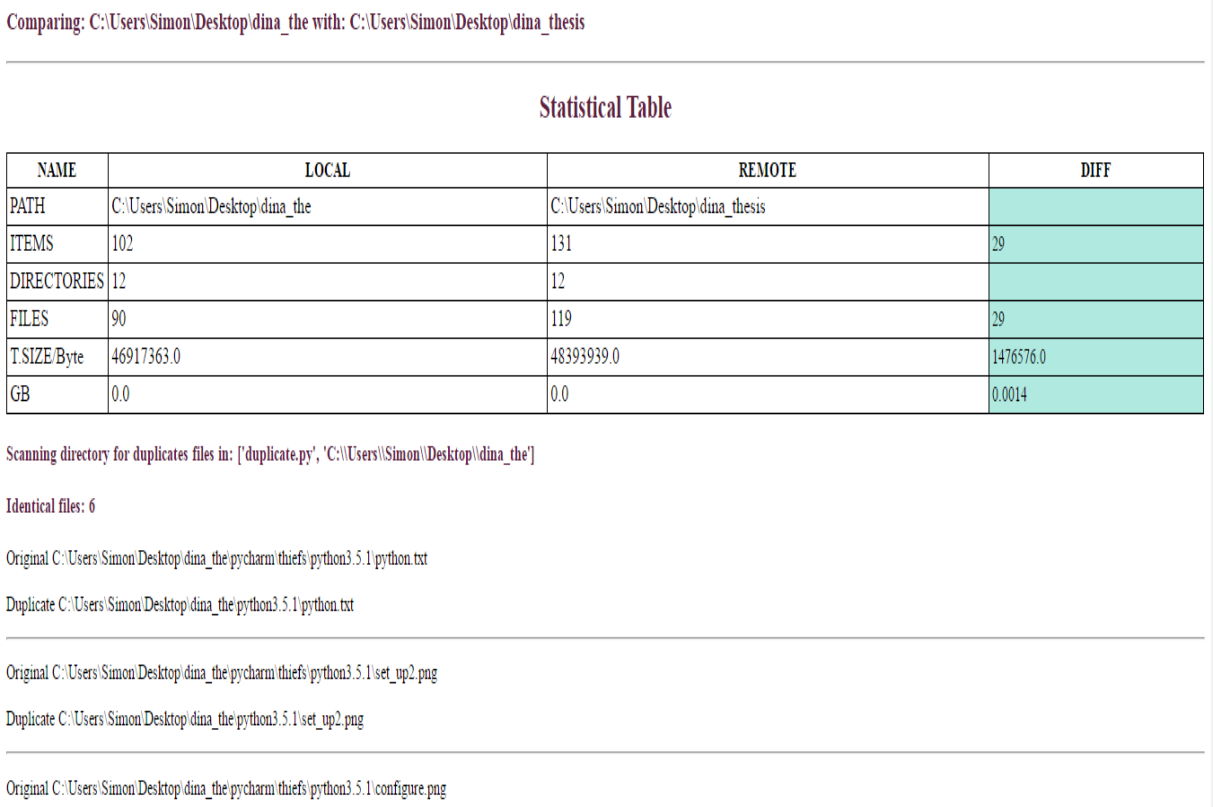

Duplicate C:\Users\Simon\Desktop\dina\_the\python3.5.1\configure.png

Scanning directory for duplicates files in: ['C:\\Users\\Simon\\Desktop\\dina\_thesis']

#### **Identical files: 1**

Original C:\Users\Simon\Desktop\dina\_thesis\prj\_thesis\basicmp.py

Duplicate C:\Users\Simon\Desktop\dina\_thesis\prj\_thesis\extra files\basicmp.py

#### Missing folders or files from: C:\Users\Simon\Desktop\dina the

 $\sim$ \$hesis1.docx, python3.5.1, results.html, results.txt

#### Missing folders or files from: C:\Users\Simon\Desktop\dina\_thesis

comparison, BONUSMyFavoritePythonResources.pdf, extra, diagramscripts.png, CFX.EXE, scripts

#### Files with different Size/Digest:

In: C:\Users\Simon\Desktop\dina\_the file: thesis.txt

In: C:\Users\Simon\Desktop\dina\_the file: Thesis description.docx

In: C:\Users\Simon\Desktop\dina\_the file: thesis1.docx

In: C:\Users\Simon\Desktop\dina\_the\prj\_thesis file: results.html

In: C:\Users\Simon\Desktop\dina\_the\prj\_thesis\_file: basicmp.py

- In: C:\Users\Simon\Desktop\dina\_the\prj\_thesis file: results.txt
- In: C:\Users\Simon\Desktop\dina\_the\prj\_thesis\.idea file: workspace.xml